#### 按一下以編輯母片文字樣式 虛擬通路會員投注手冊

#### **V6.0-20230103**

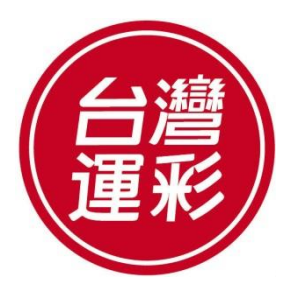

**TAIWAN SPORTS LOTTERY**

目錄

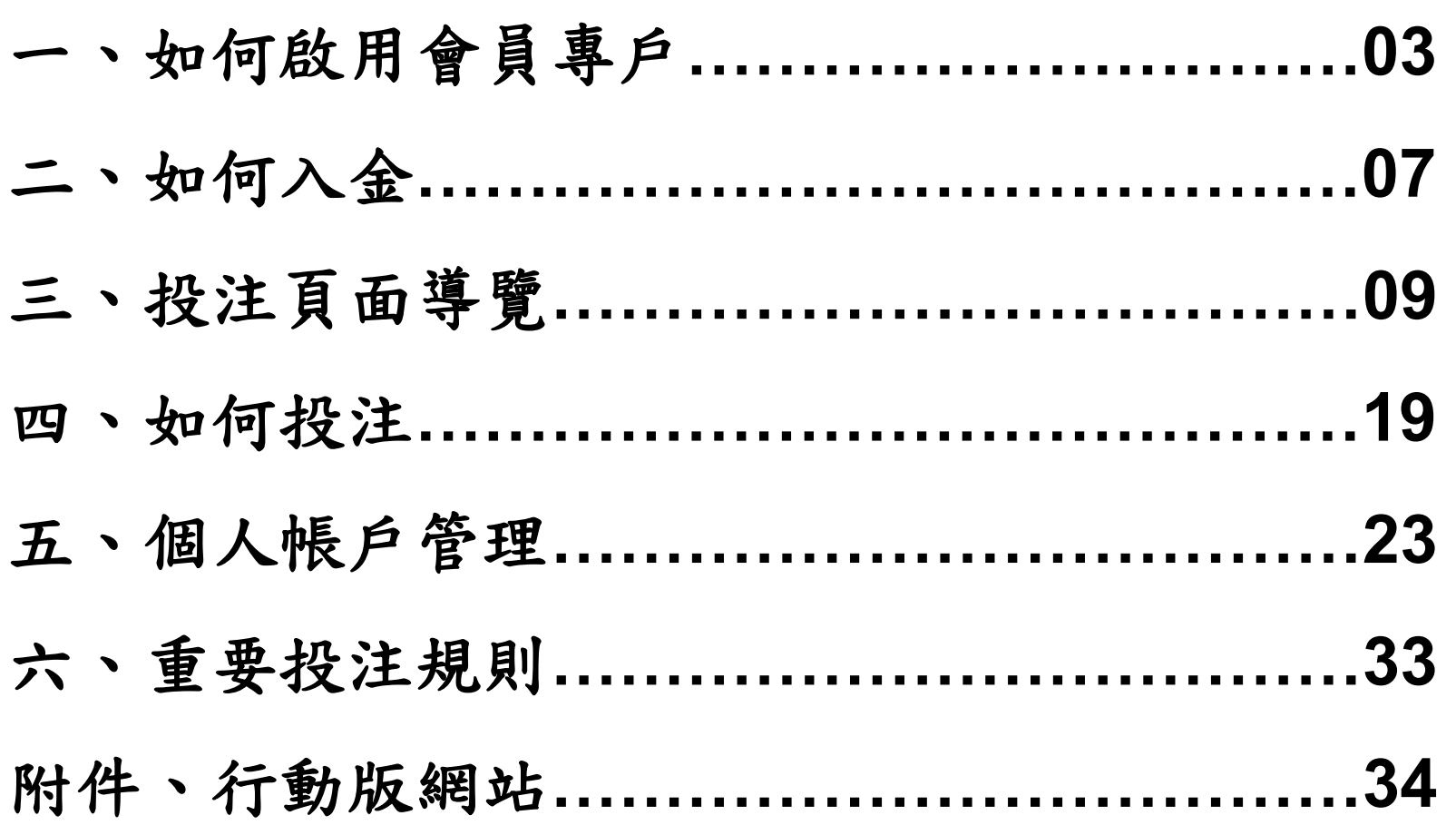

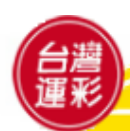

# 一、如何啟用會員專戶(**1**)

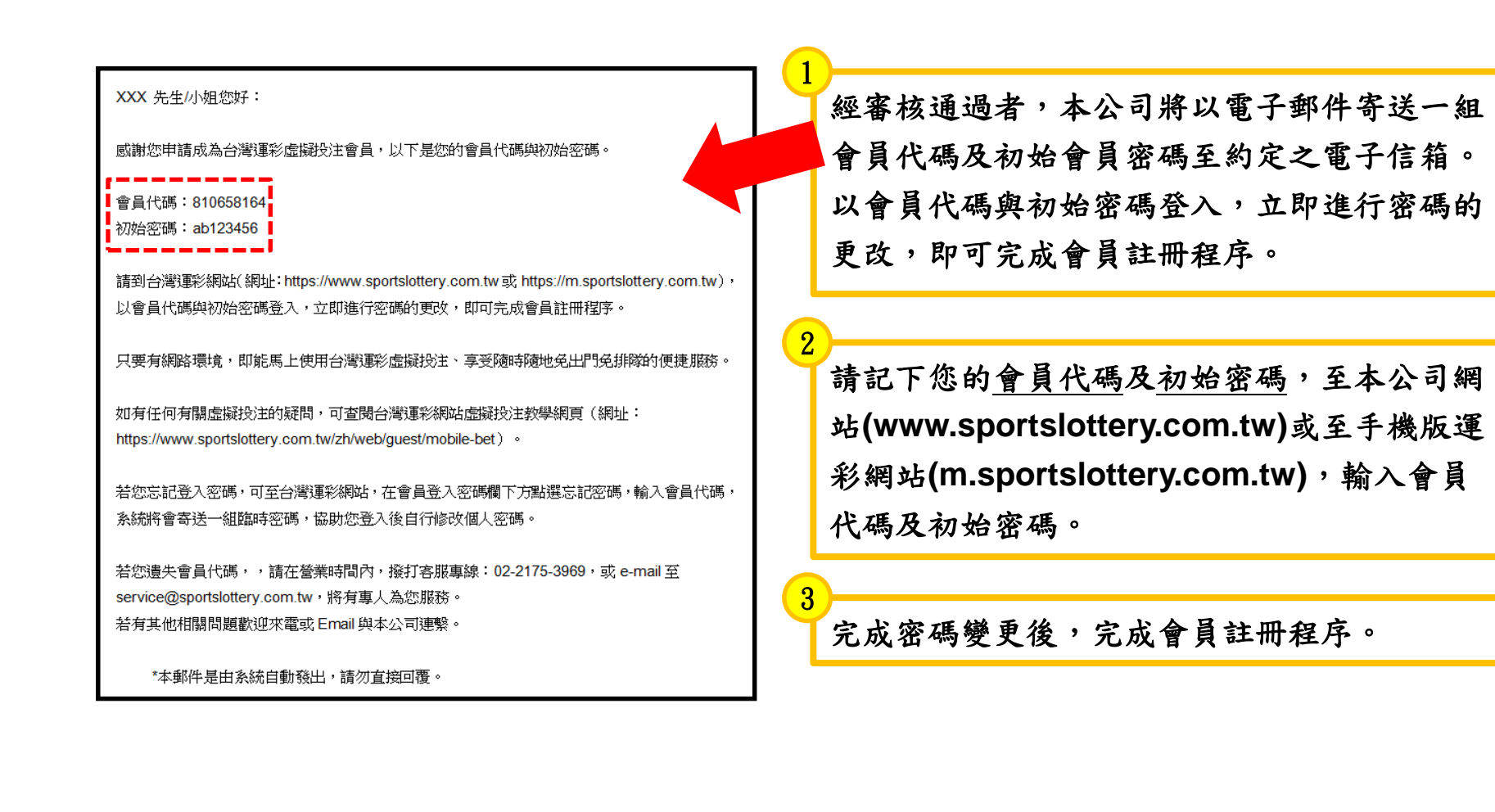

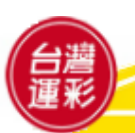

一、如何啟用會員專戶(**2**)

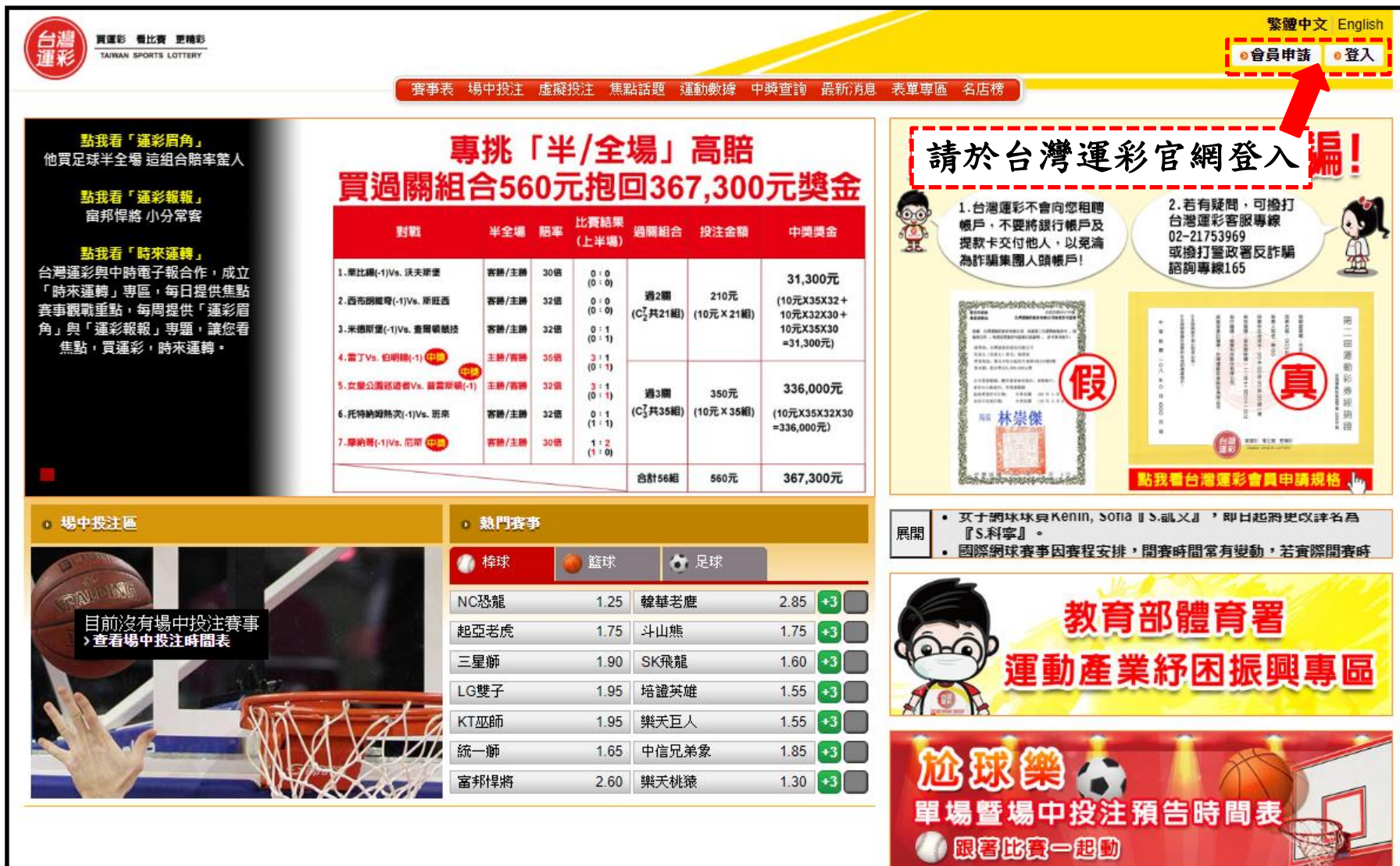

#### 一、如何啟用會員專戶(**3**)

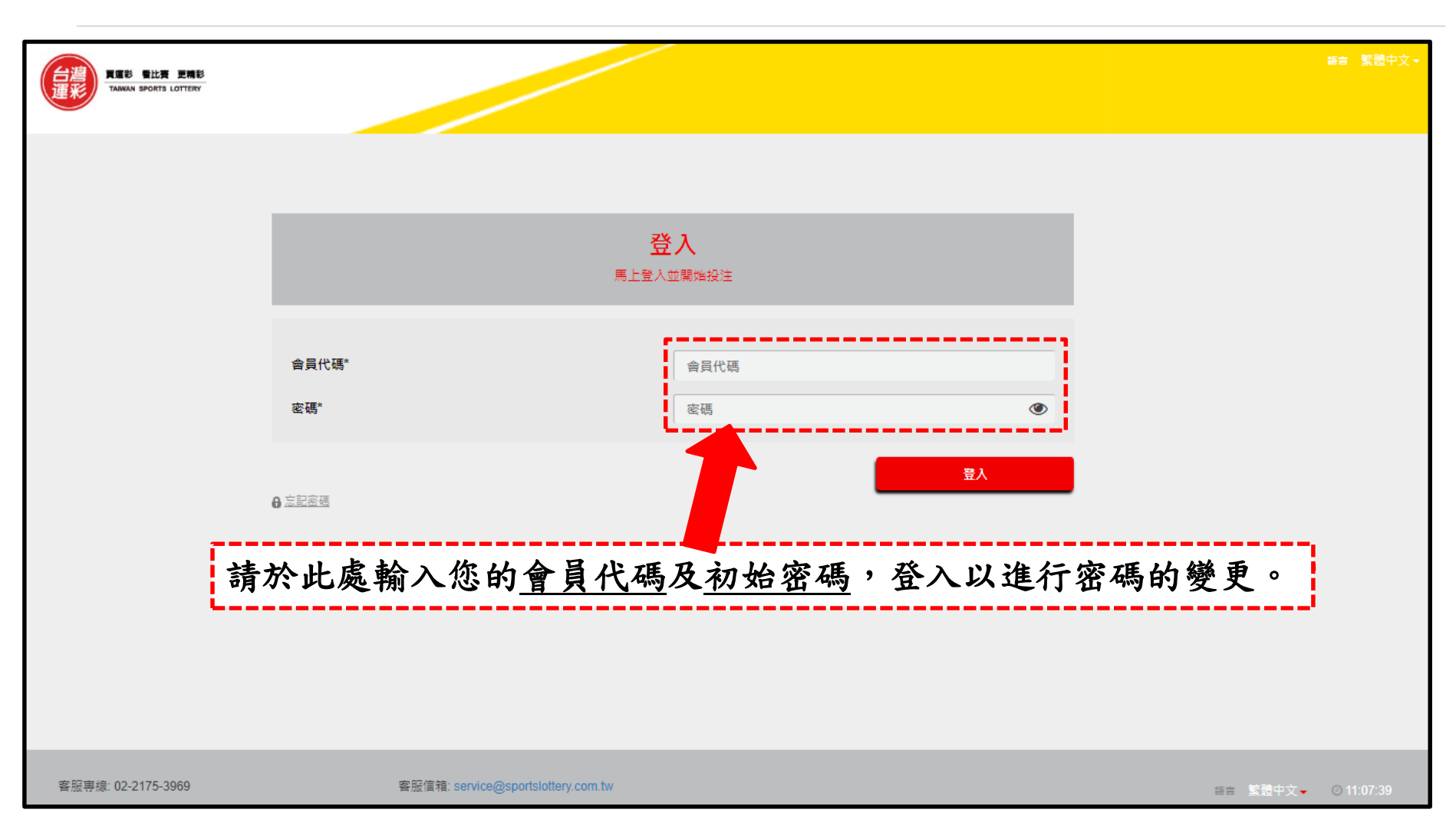

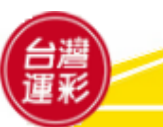

一、如何啟用會員專戶(**4**)

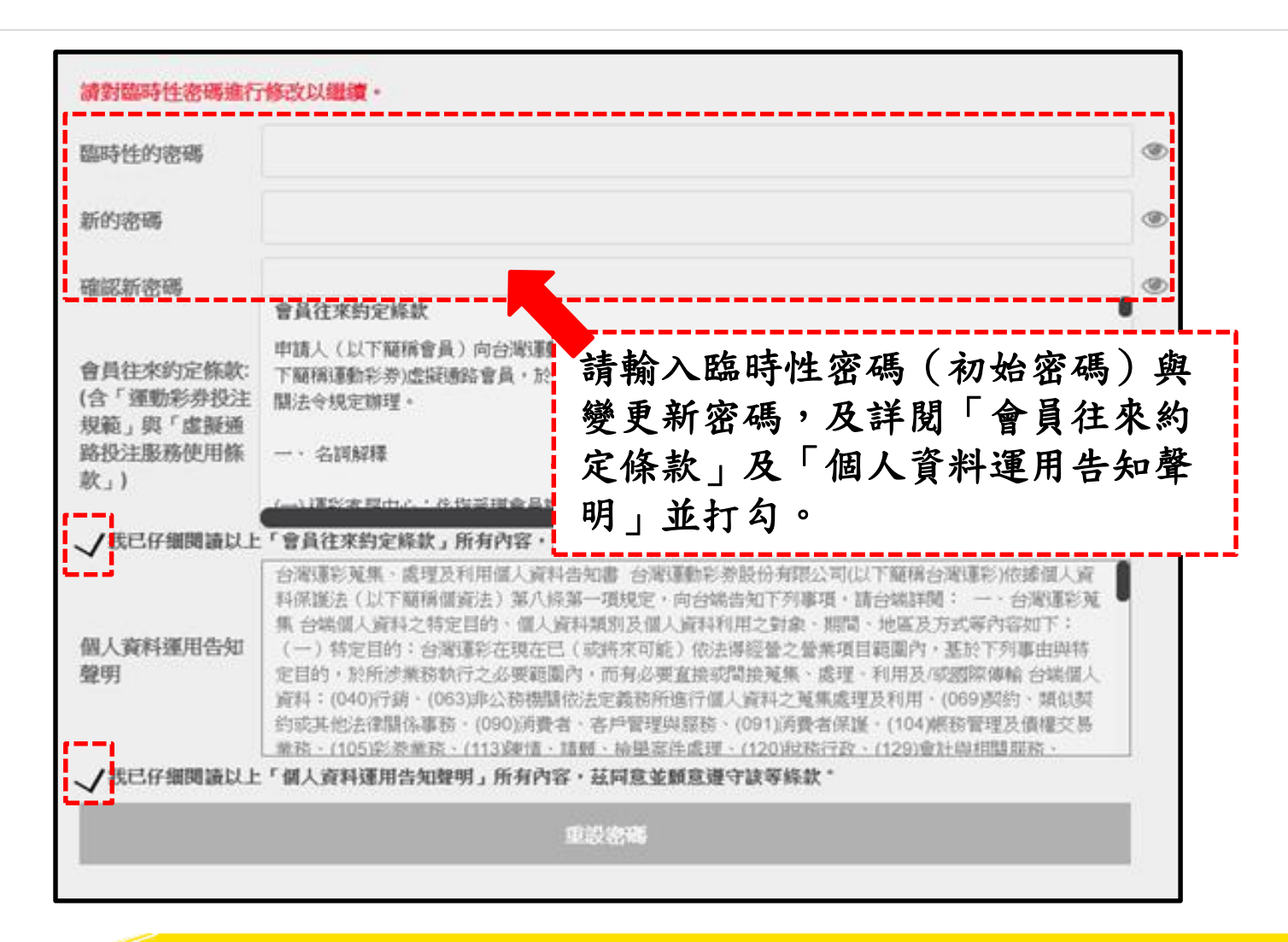

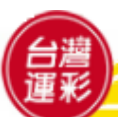

#### 二、如何入金(**1**)

會員投注前應將投注款項預先入金,會員專戶應維持充足金額,以利投注。

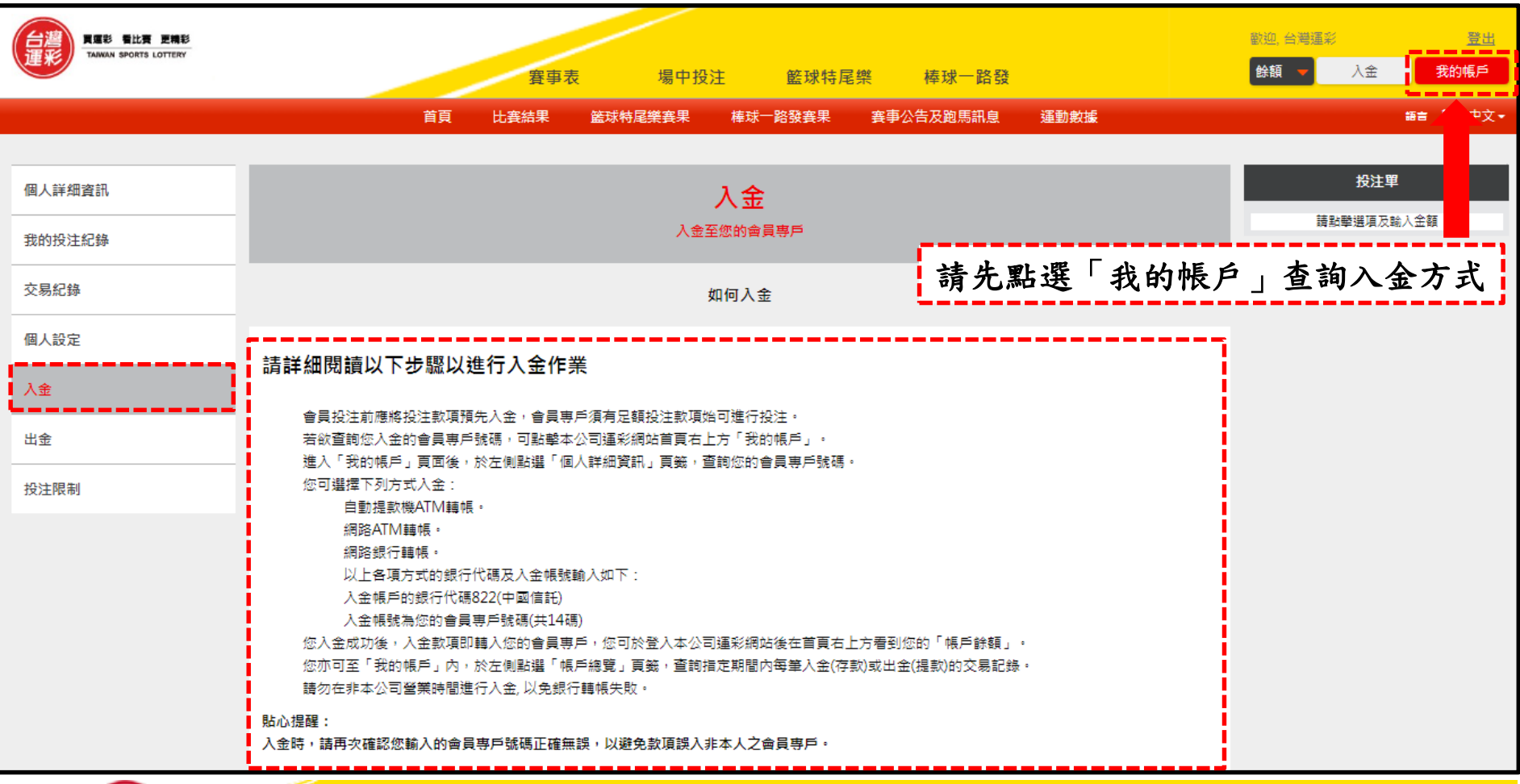

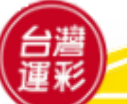

二、如何入金(**2**)

#### • 會員專戶號碼查詢請詳閱「個人詳細資料」。

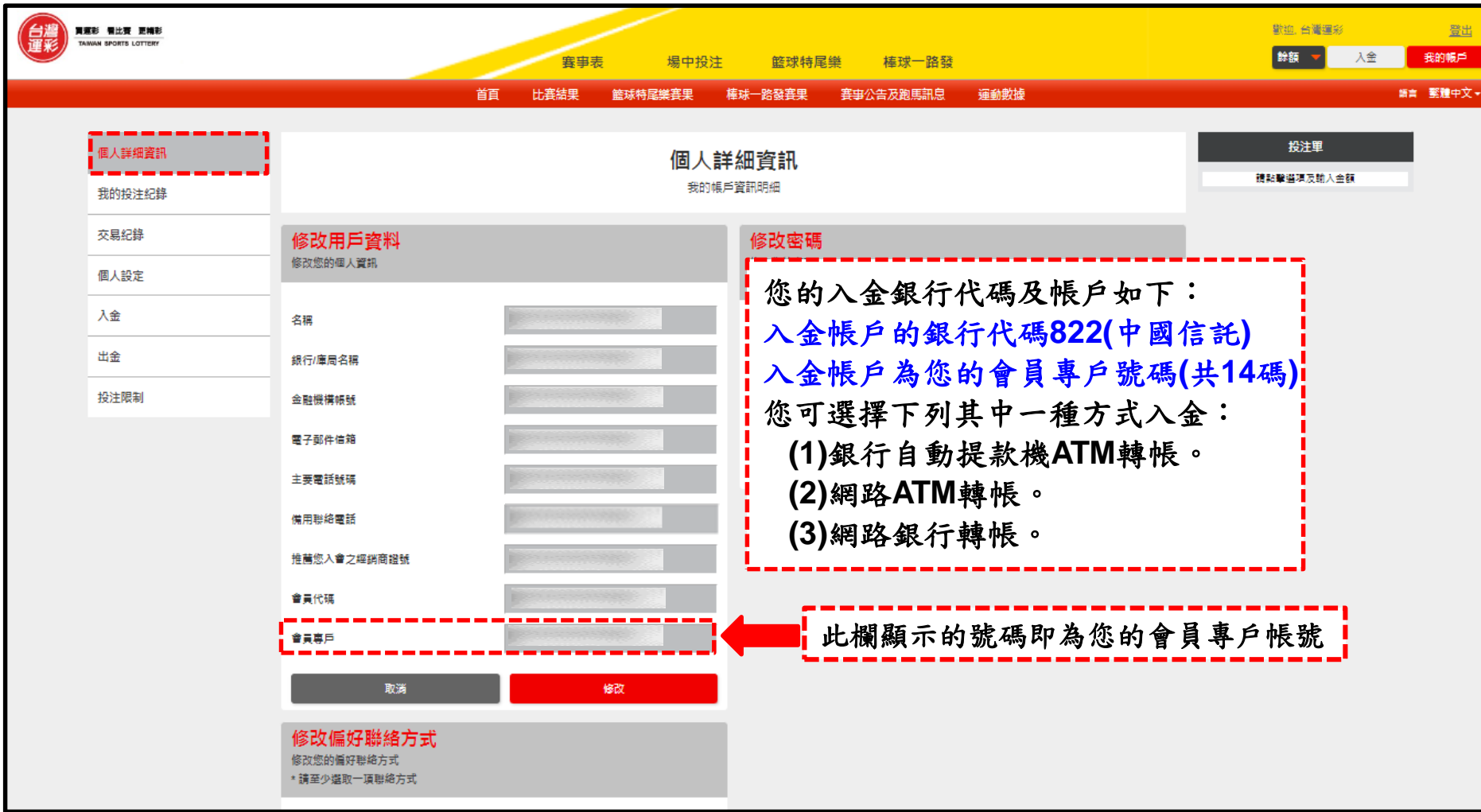

#### 三、投注頁面導覽(**1**)**-**首頁

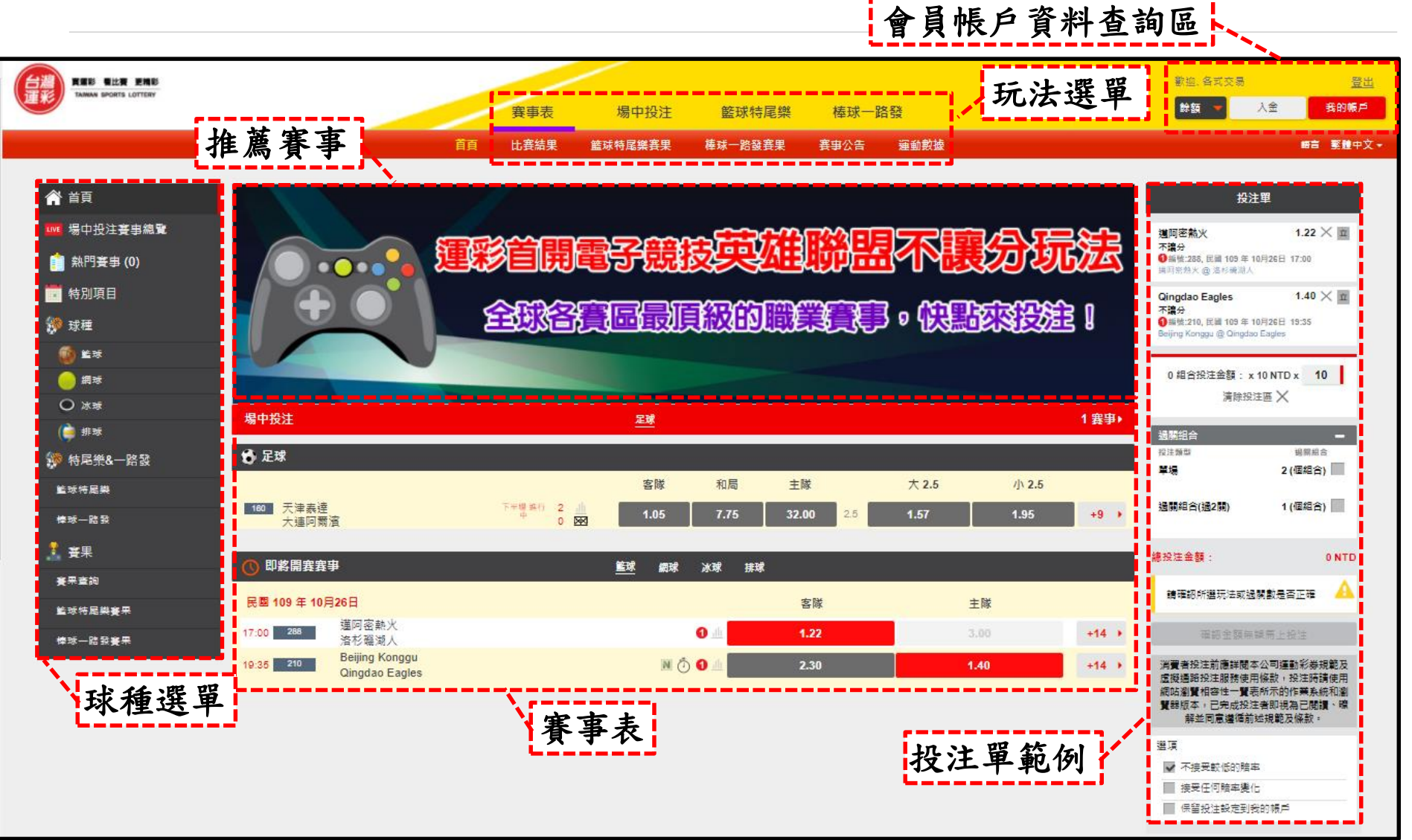

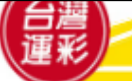

三、投注頁面導覽(**2**)**-**球種選單

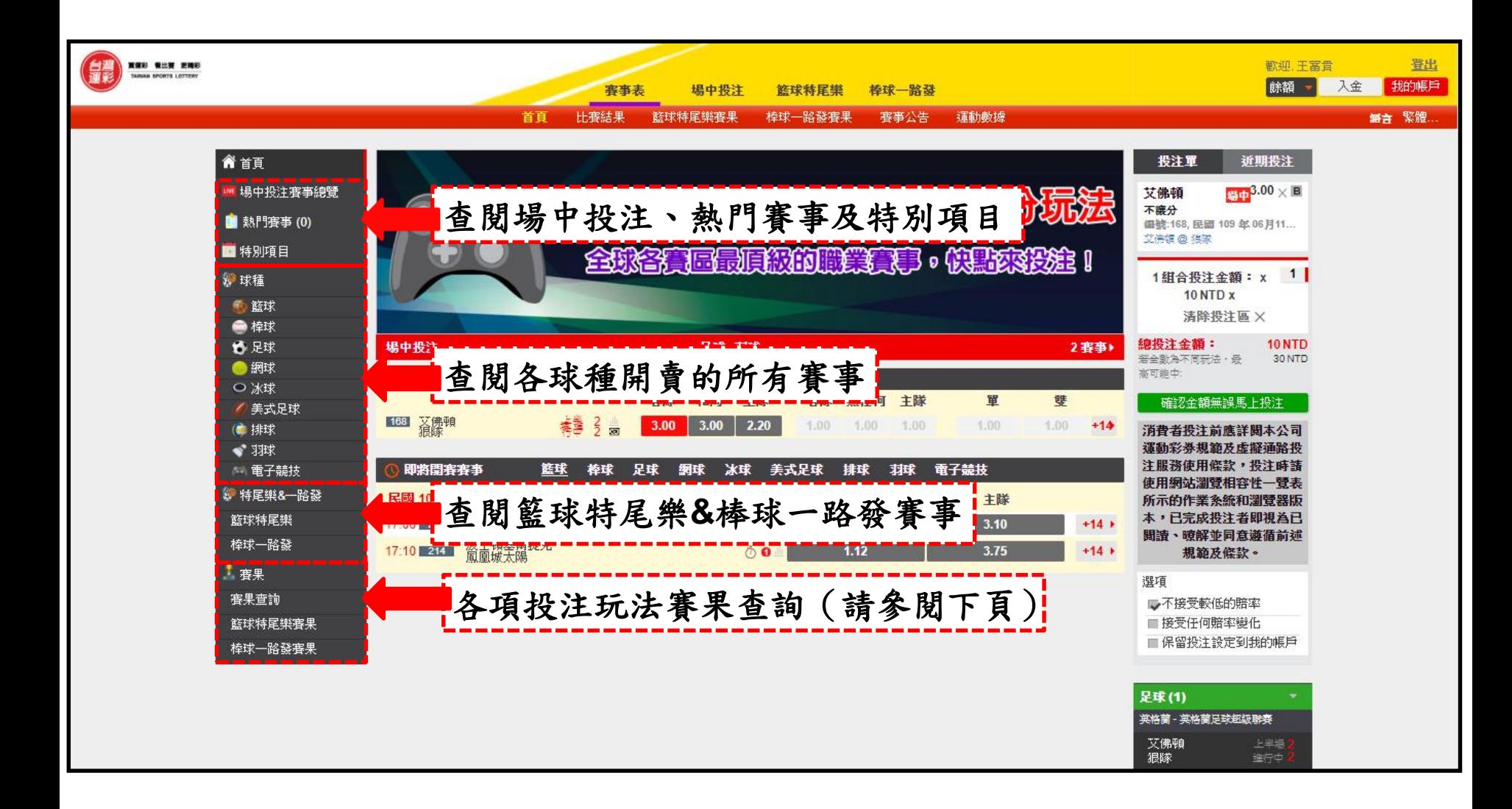

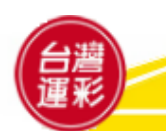

# 三、投注頁面導覽(**3**)**-**賽果查詢

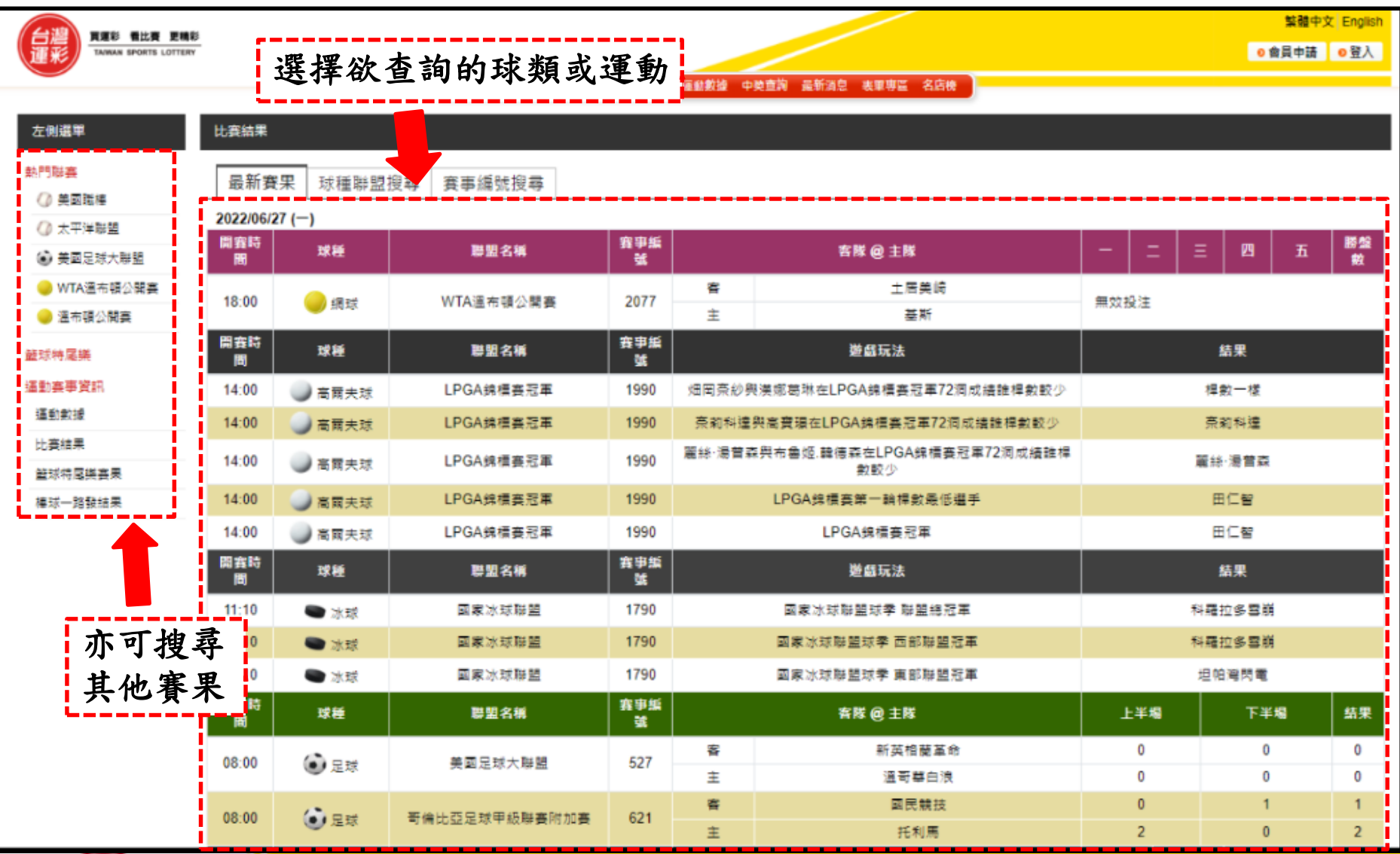

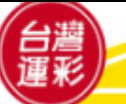

三、投注頁面導覽(**4**)**-**玩法選單

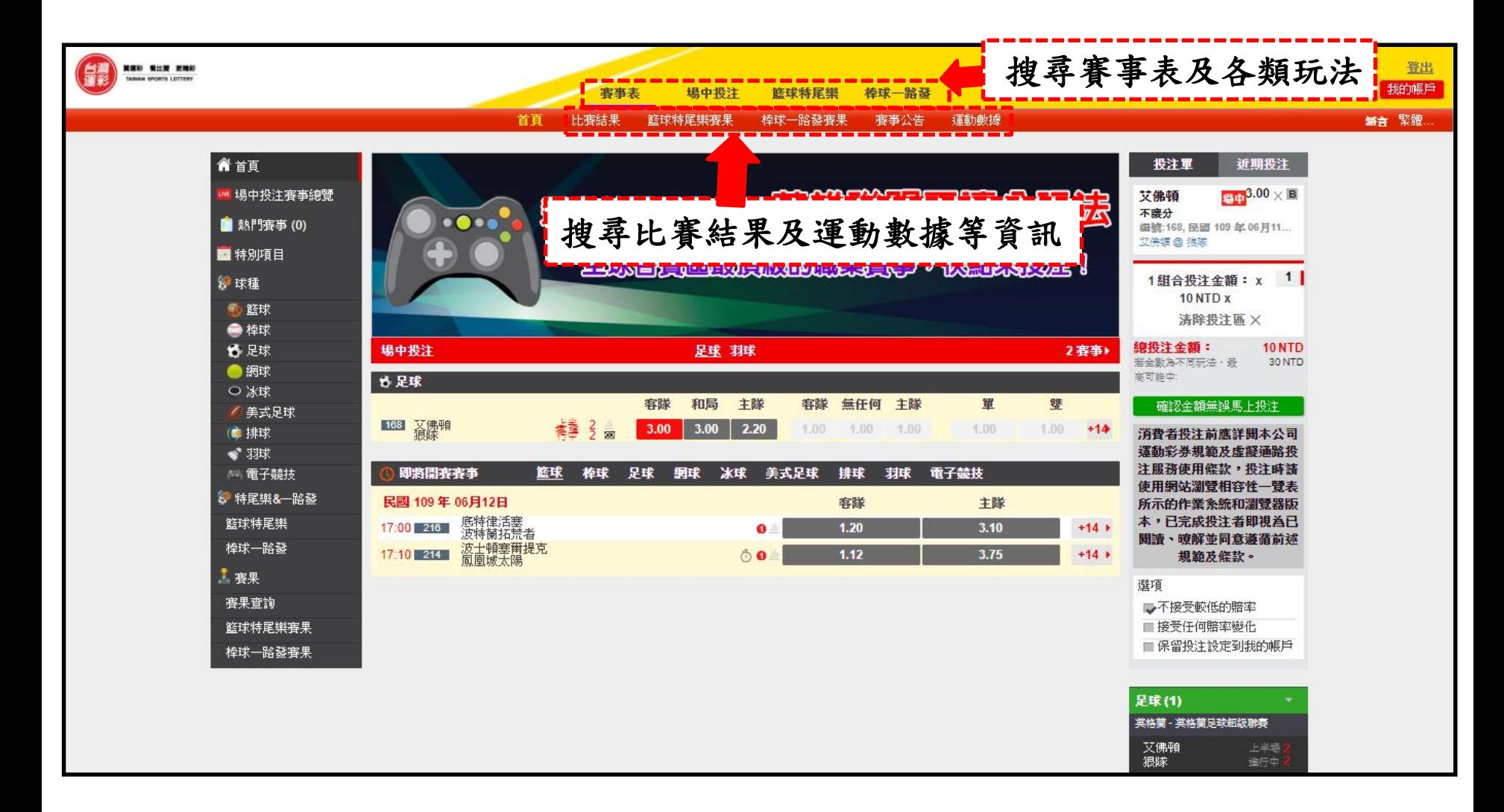

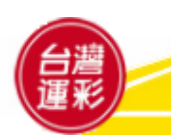

三、投注頁面導覽(**5**)**-**熱門賽事

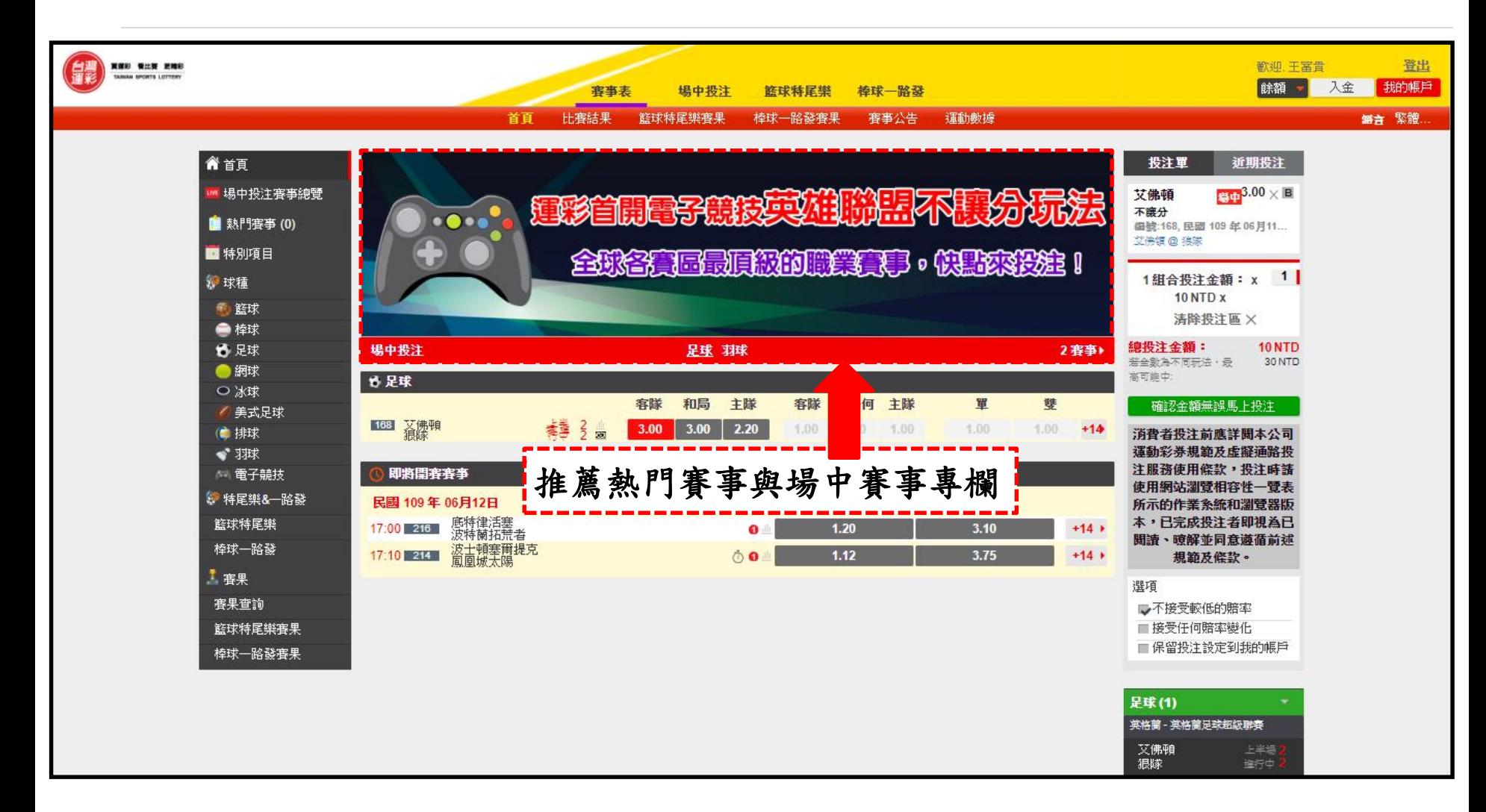

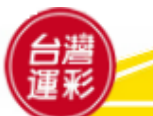

三、投注頁面導覽(**6**)**-**賽事表

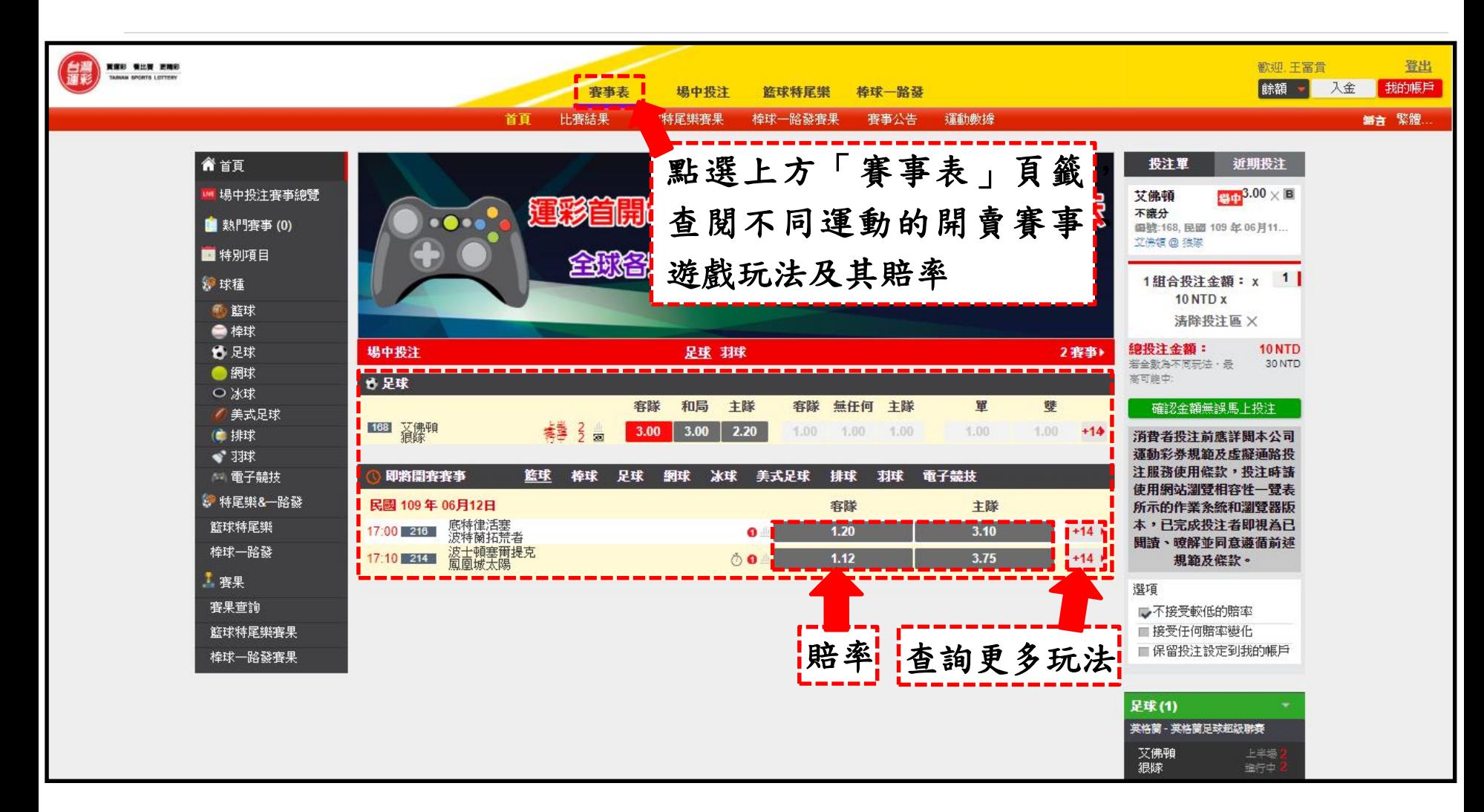

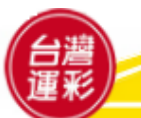

#### 三、投注頁面導覽(**7**)**-**場中投注賽事總覽

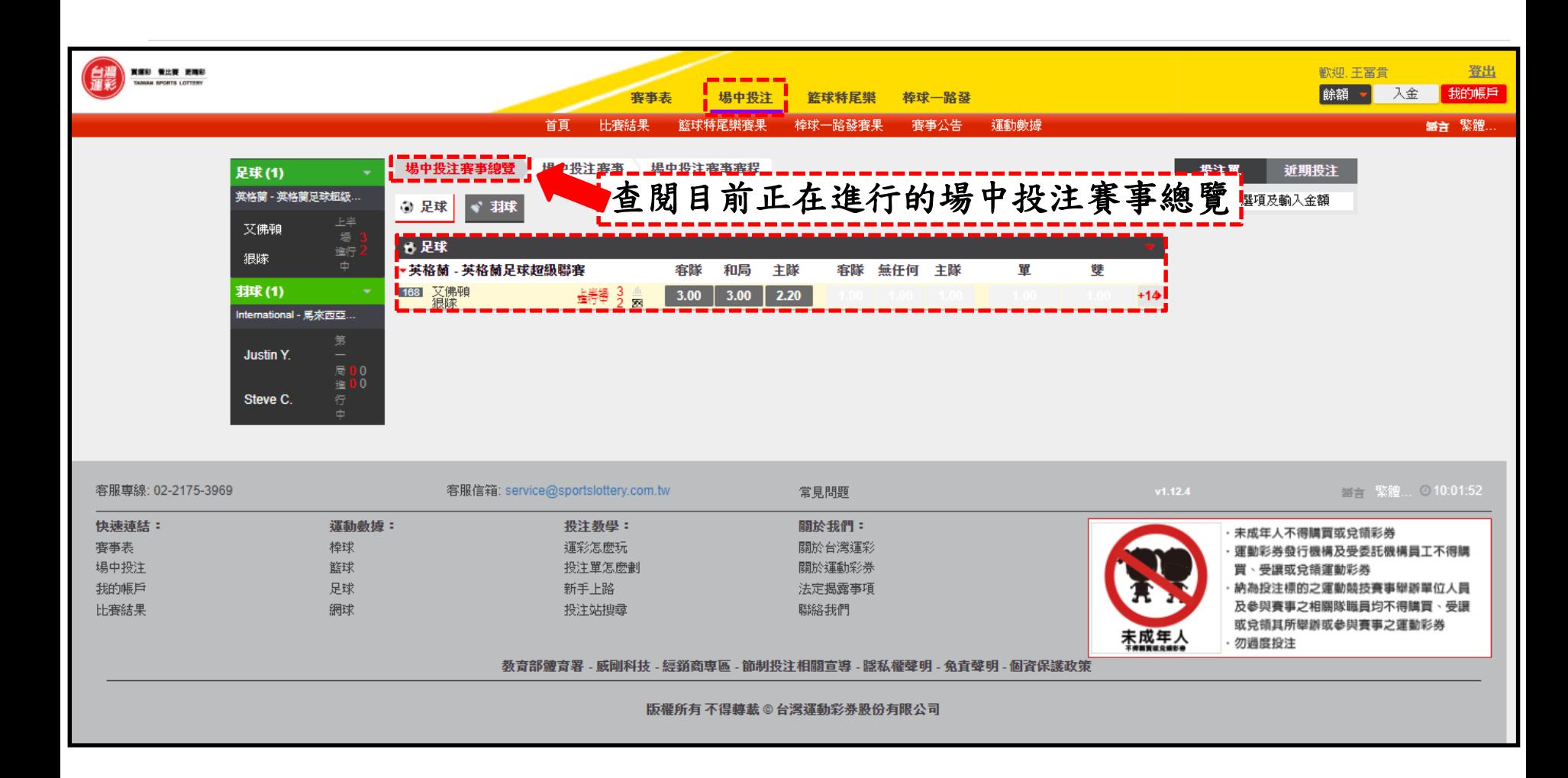

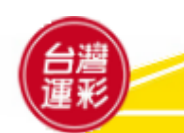

#### 三、投注頁面導覽(**8**)**-**場中投注賽事

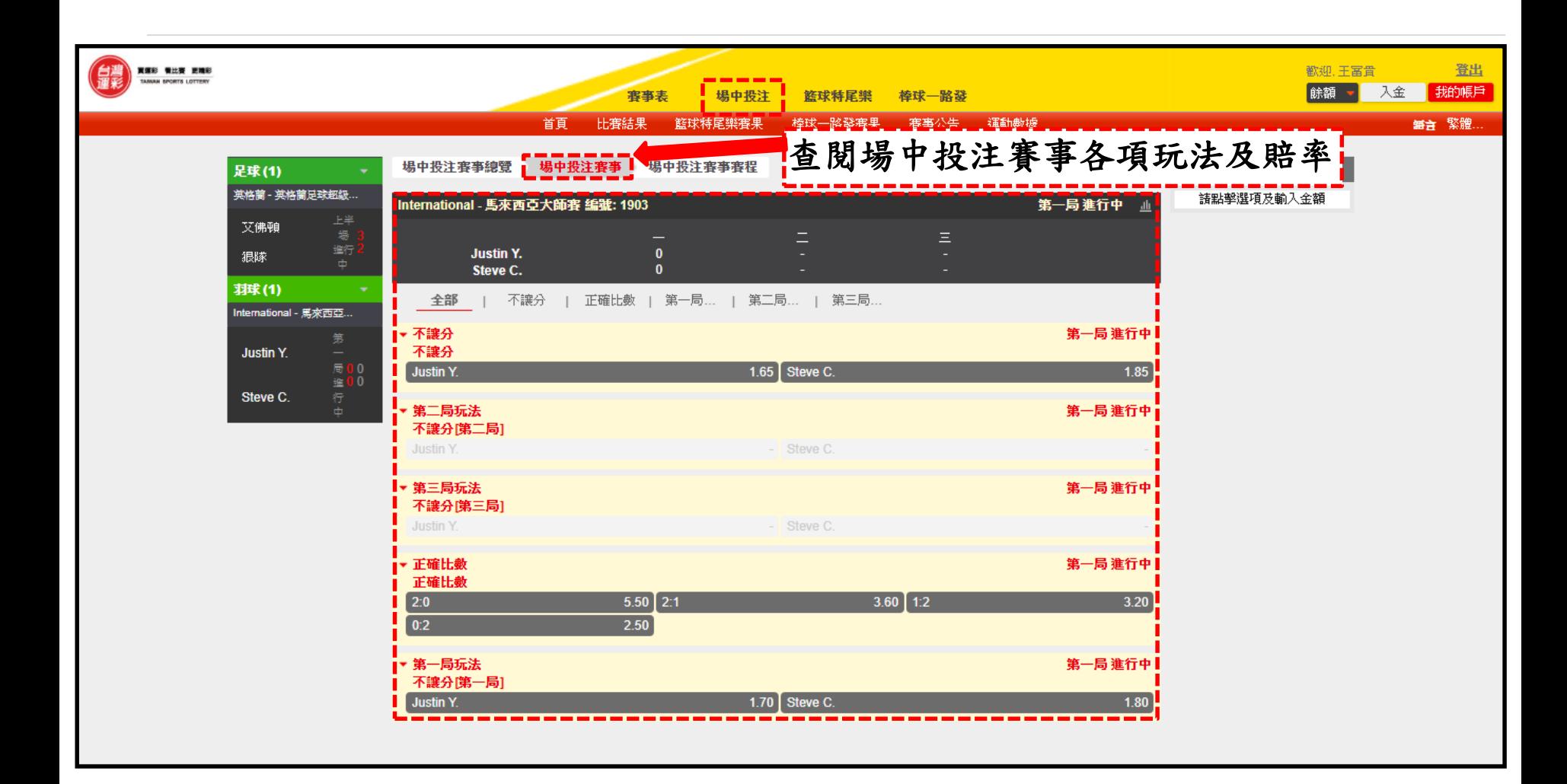

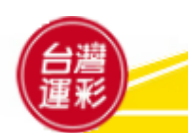

#### 三、投注頁面導覽(**9**)**-**場中投注賽事賽程

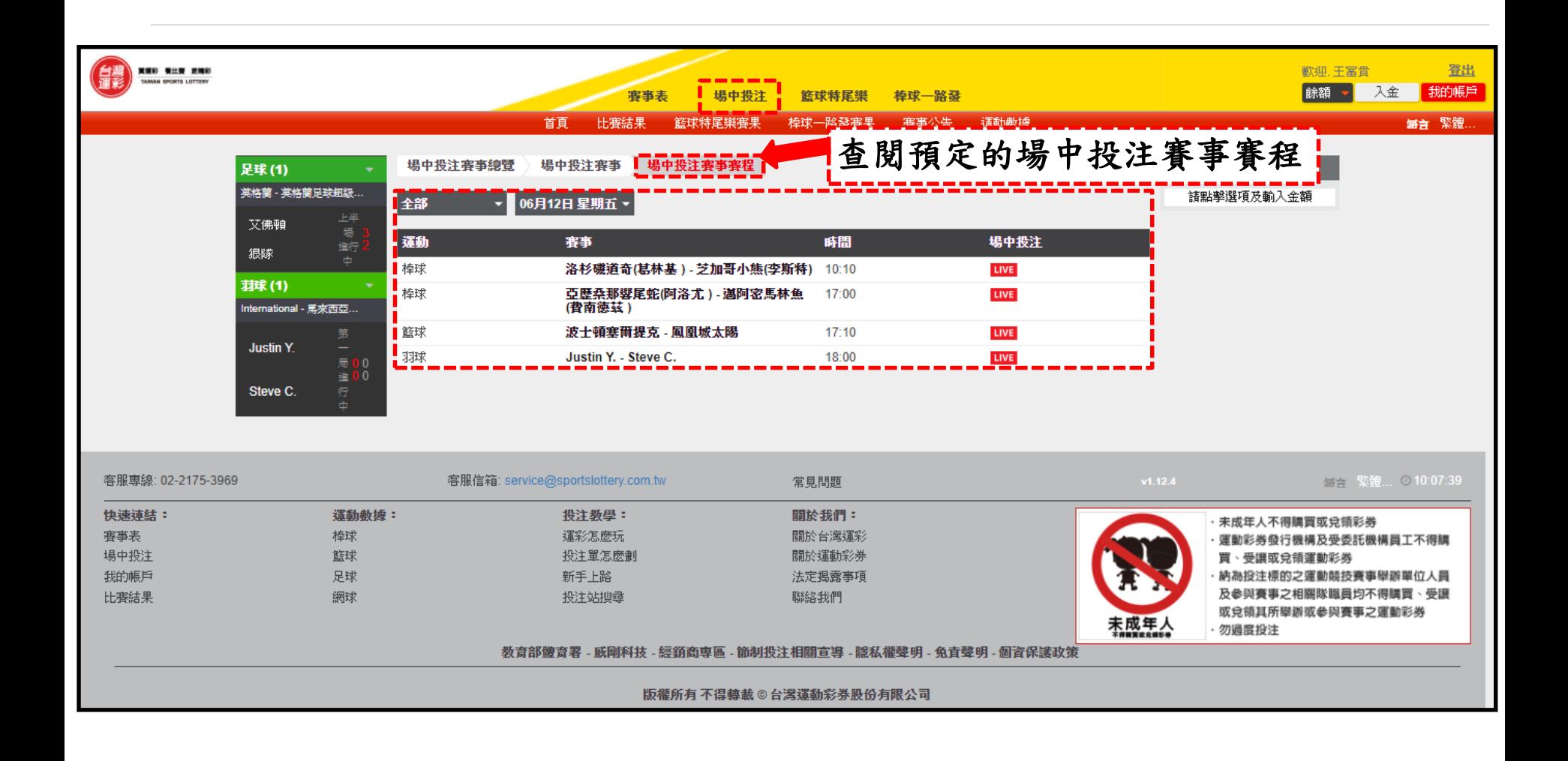

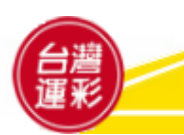

三、投注頁面導覽(**10**)**-**投注單範例

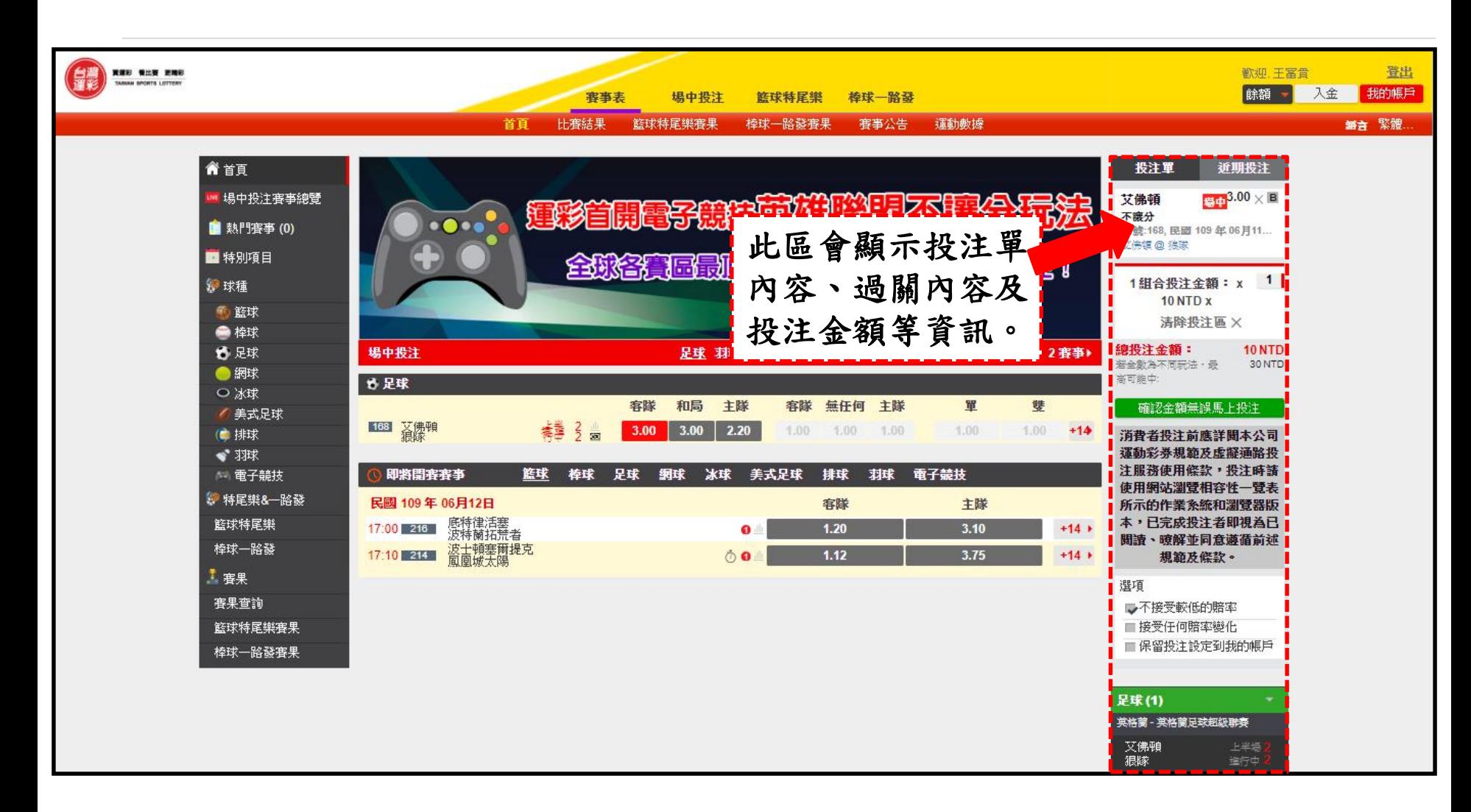

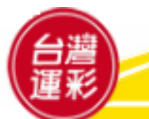

#### 四、如何投注(**1**)

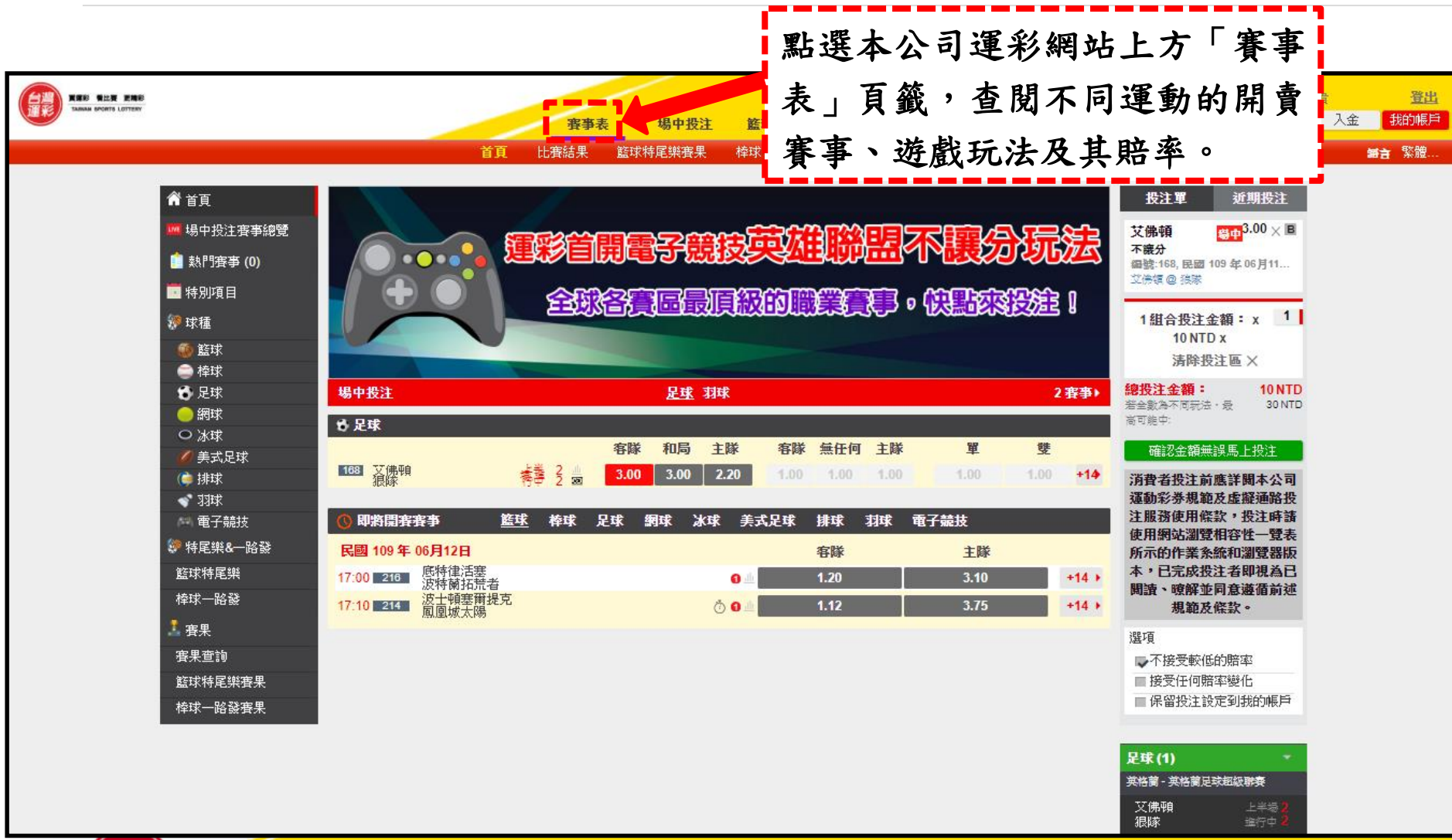

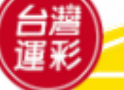

#### 四、如何投注(**2**)

• 1 點選投注標的,該投注標的之賽事資訊、遊戲玩法及其賠率會出現在右側投注區2 內, 接著<mark>3</mark> 輸入每組合投注金額的倍數(輸入100表示每組合投注金額為1,000元[10元x100]), 點擊「確認金額無誤馬上投注」鍵,進入下個步驟。**(**續下頁**)**

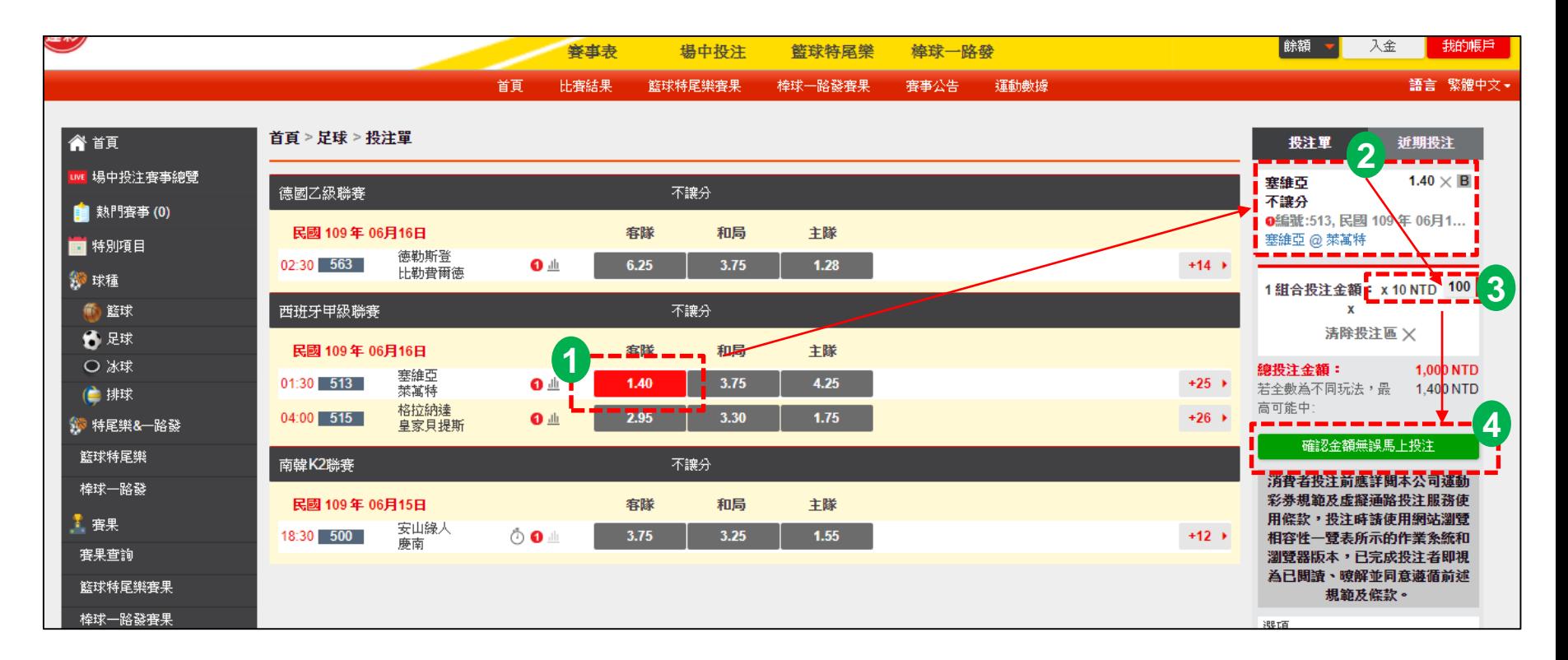

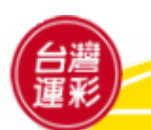

#### 四、如何投注(**3**)

- (續上頁)5系統會透過手機簡訊發送交易驗證密碼(OTP)給您,然後6 輸入6 位數的交易驗證 密碼(OTP)後,按下「確定送出」鍵即完成交易。
- 提醒您,登入後若您已輸入過交易驗證密碼(OTP),下次投注時將不再需要輸入。

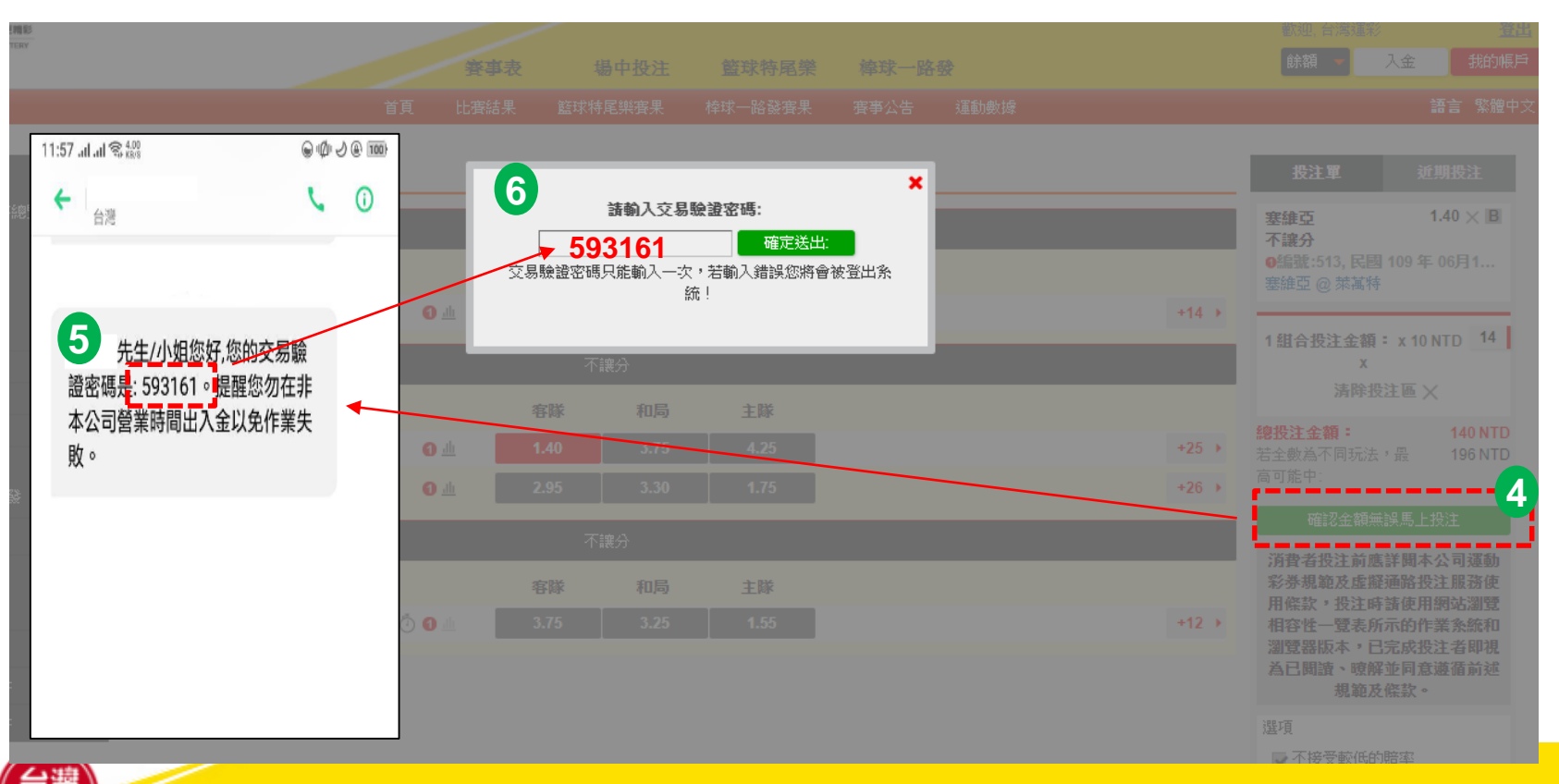

#### 四、如何投注(**4**)

#### 首次投注者應注意事項

會員投注之安全認證機制:會員進行投注交易時,系統將以簡訊方式發送交易驗 證密碼(OTP)至約定的行動電話門號,會員收到後輸入,經系統檢查吻合後,始 能進行投注。

#### 提醒您:

- **1.** 每次登入後的首次投注,都需要輸入**6**位數的交易驗證密碼**(OTP)**才能進行投 注。您可查詢手機簡訊,以取得交易驗證密碼。
- 2. 執行登入後,如閒置時間超過20分鐘將強制登出,以維護您的交易安全。
- **3.** 會員完成投注程序後,不得撤銷或撤回。

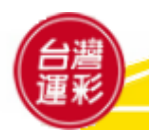

#### 個人帳戶管理(**1**)

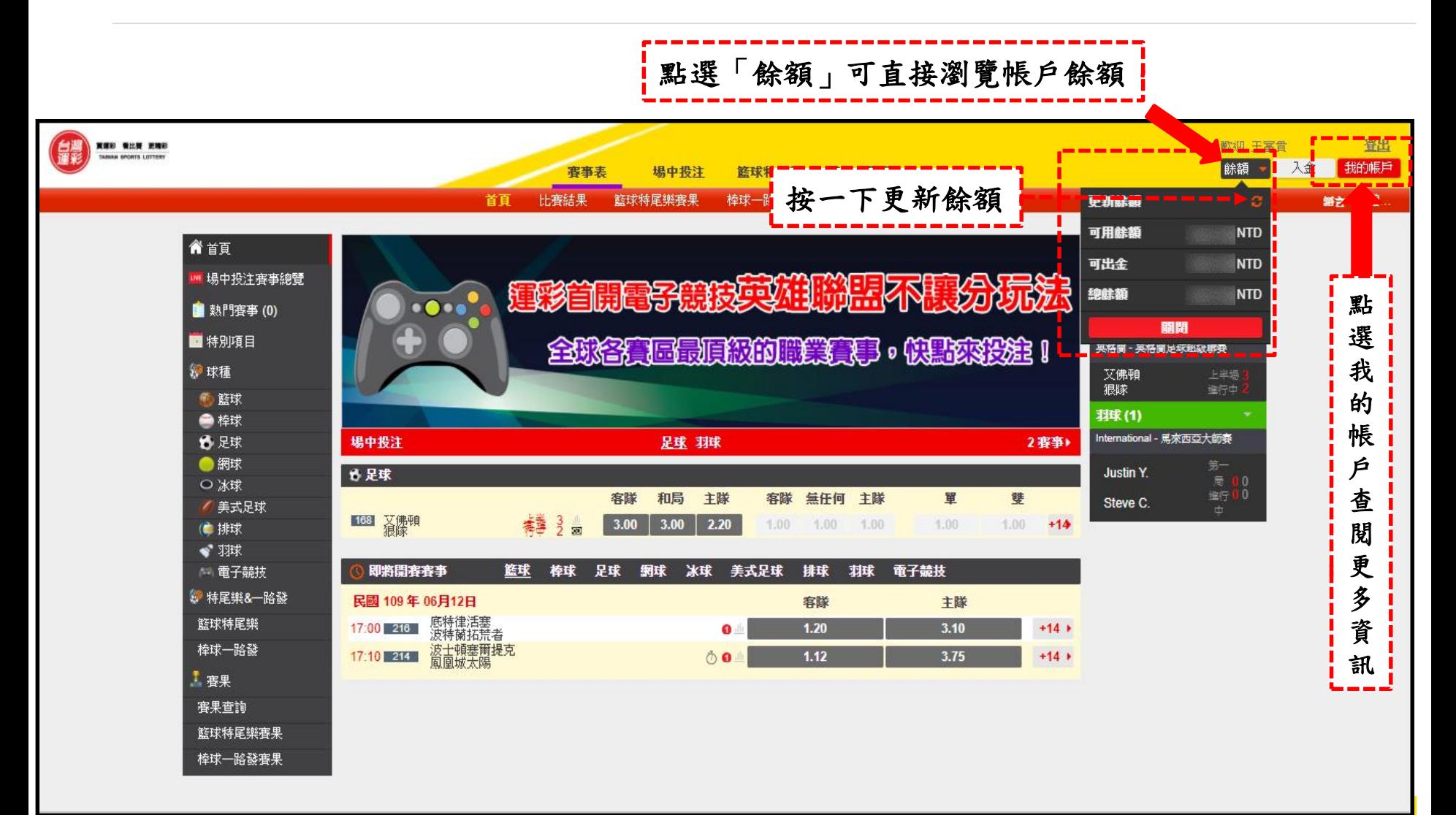

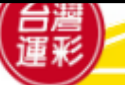

#### 個人帳戶管理(**2**)

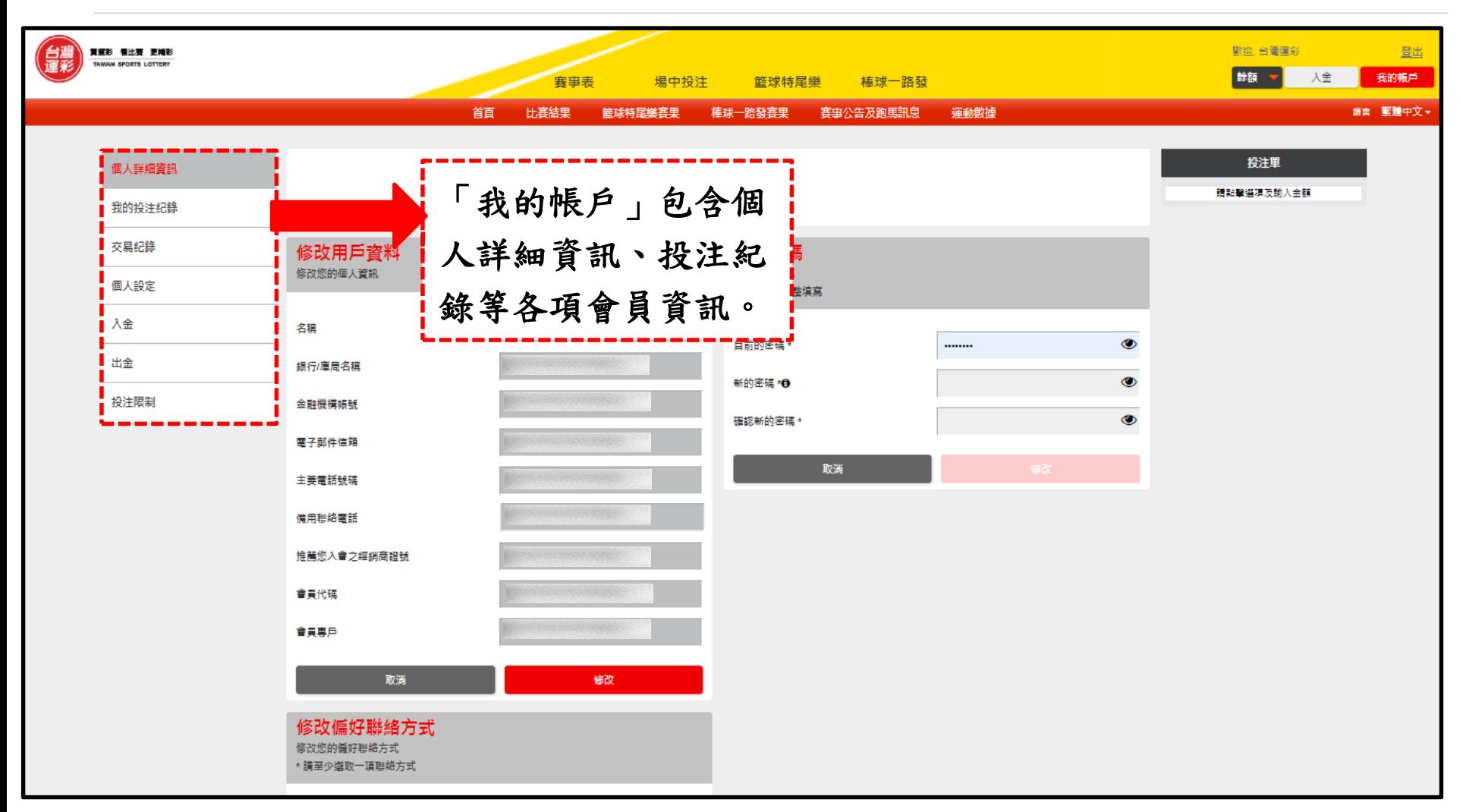

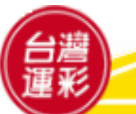

#### 個人帳戶管理(**3**)

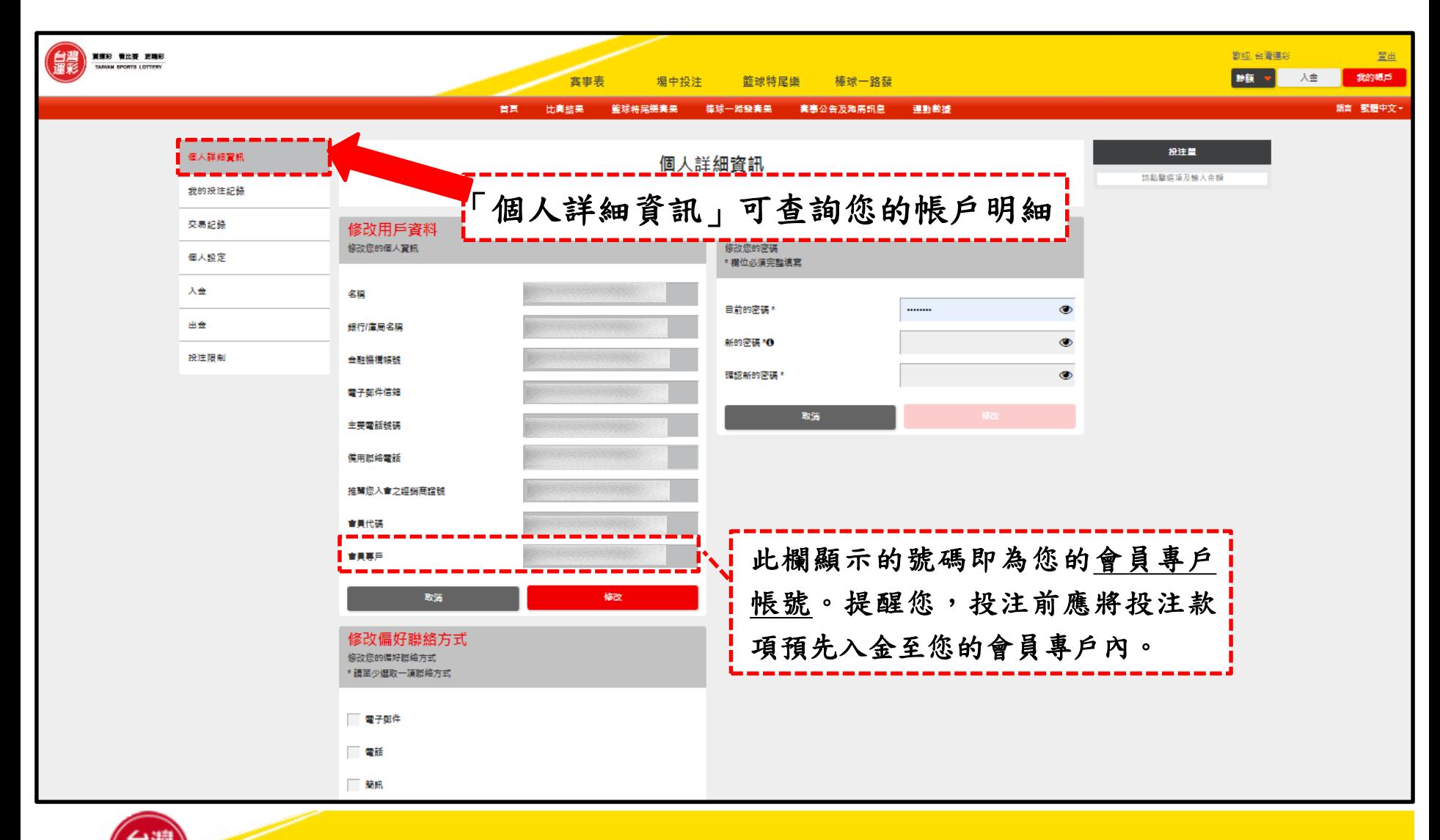

25

# 個人帳戶管理(**4**)

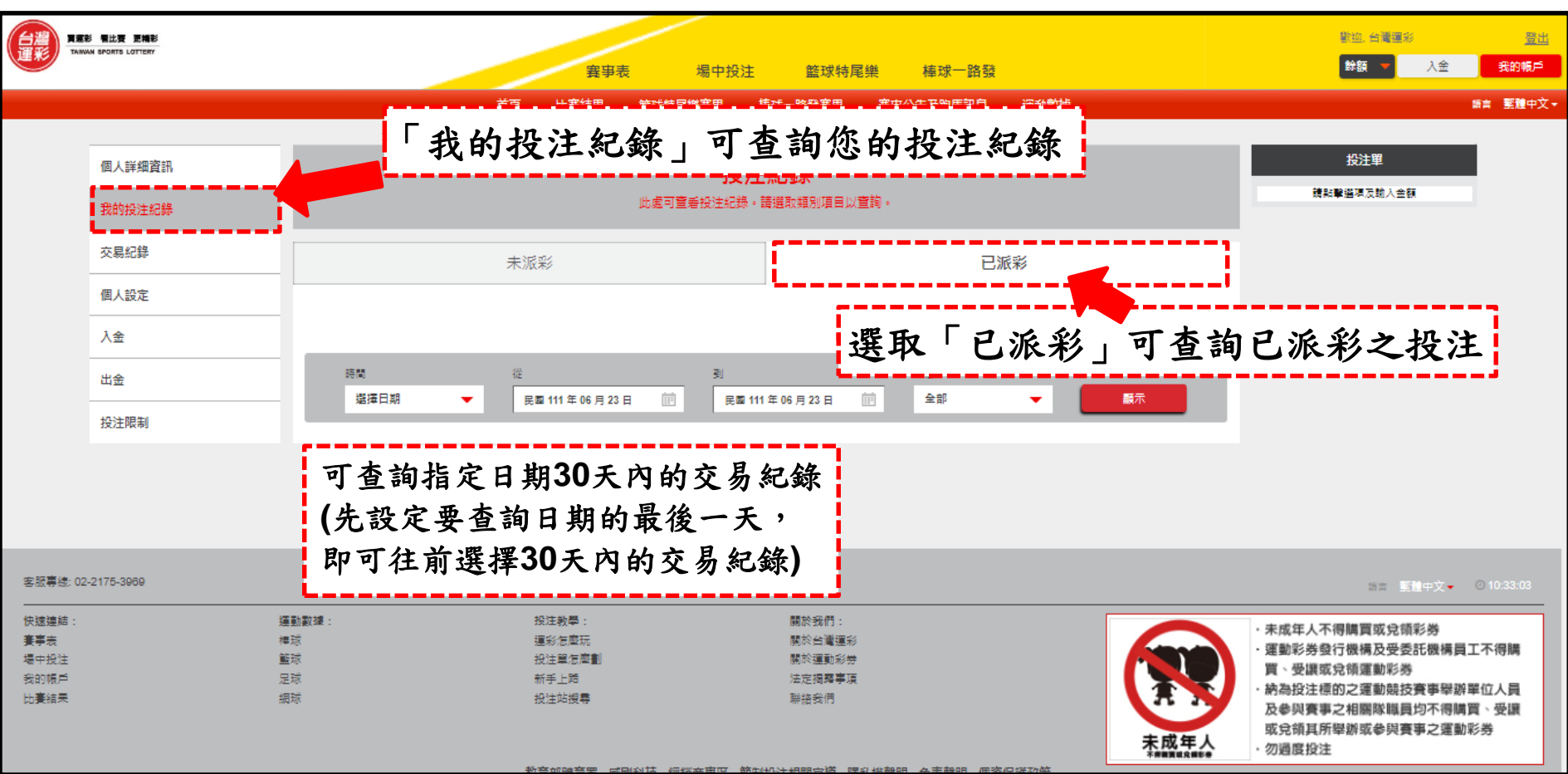

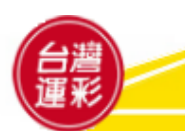

# 個人帳戶管理(**5**)

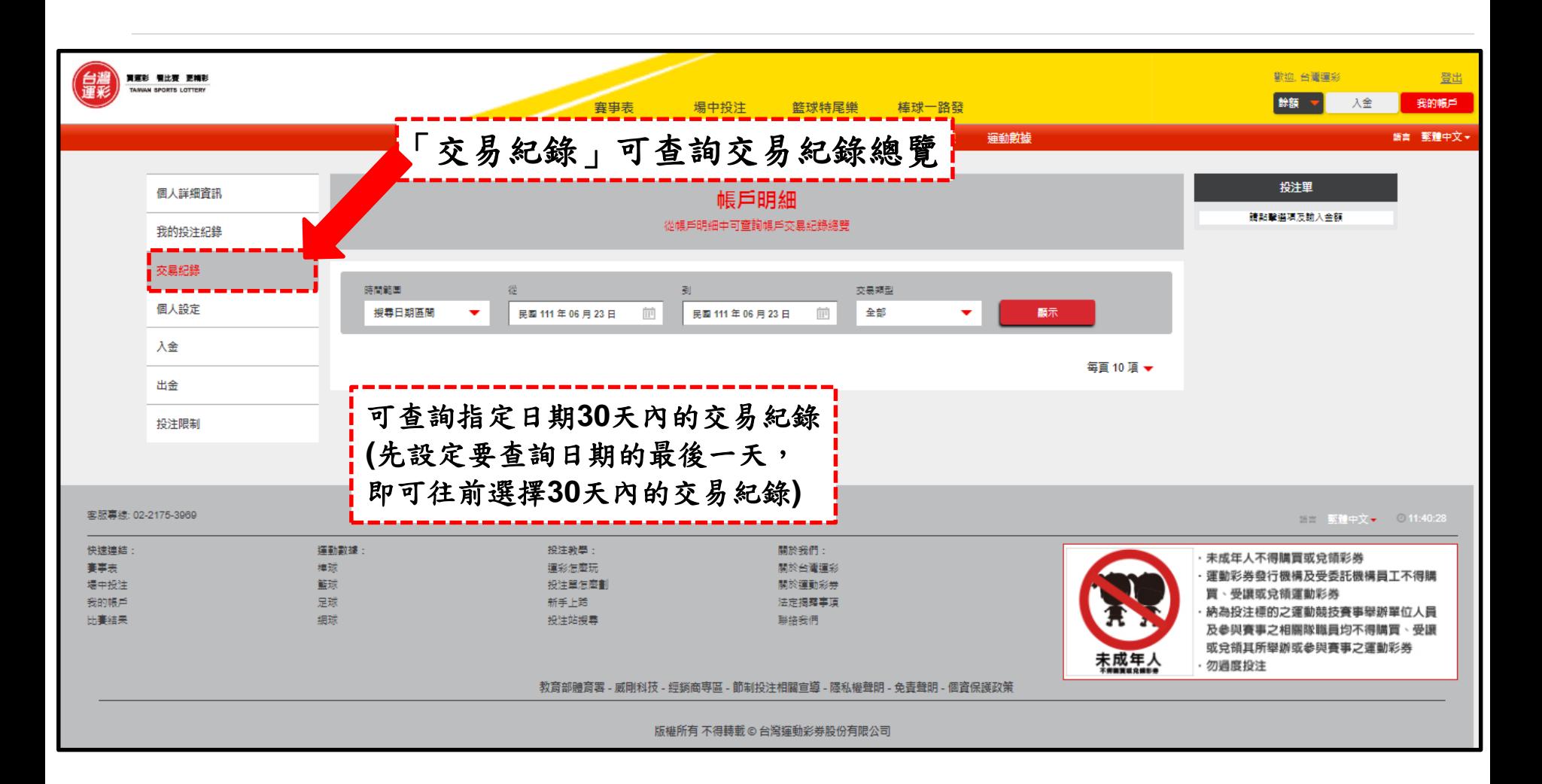

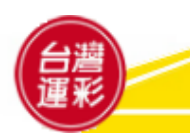

# 個人帳戶管理(**6**)

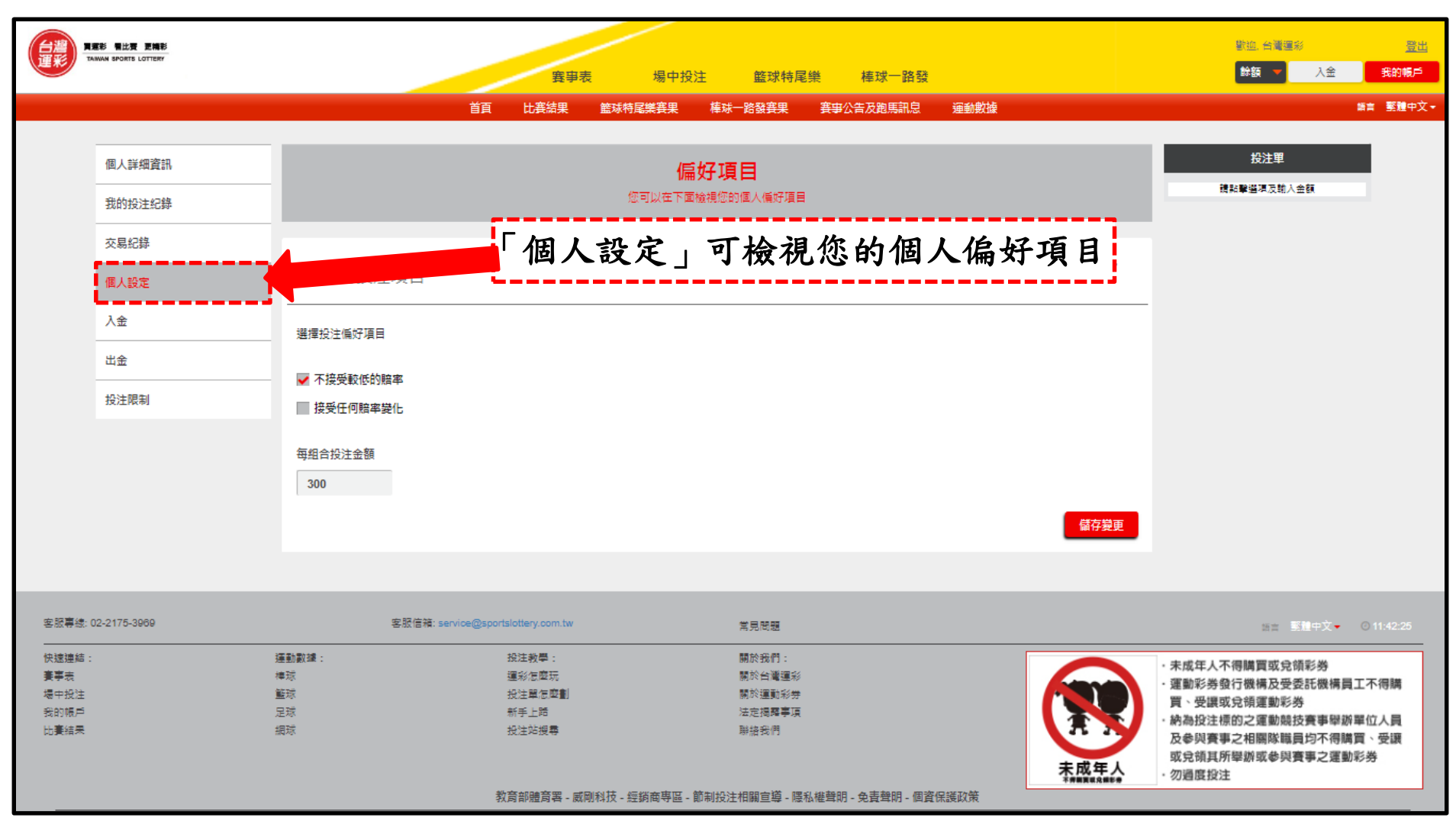

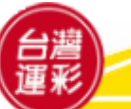

# 個人帳戶管理(**7**)

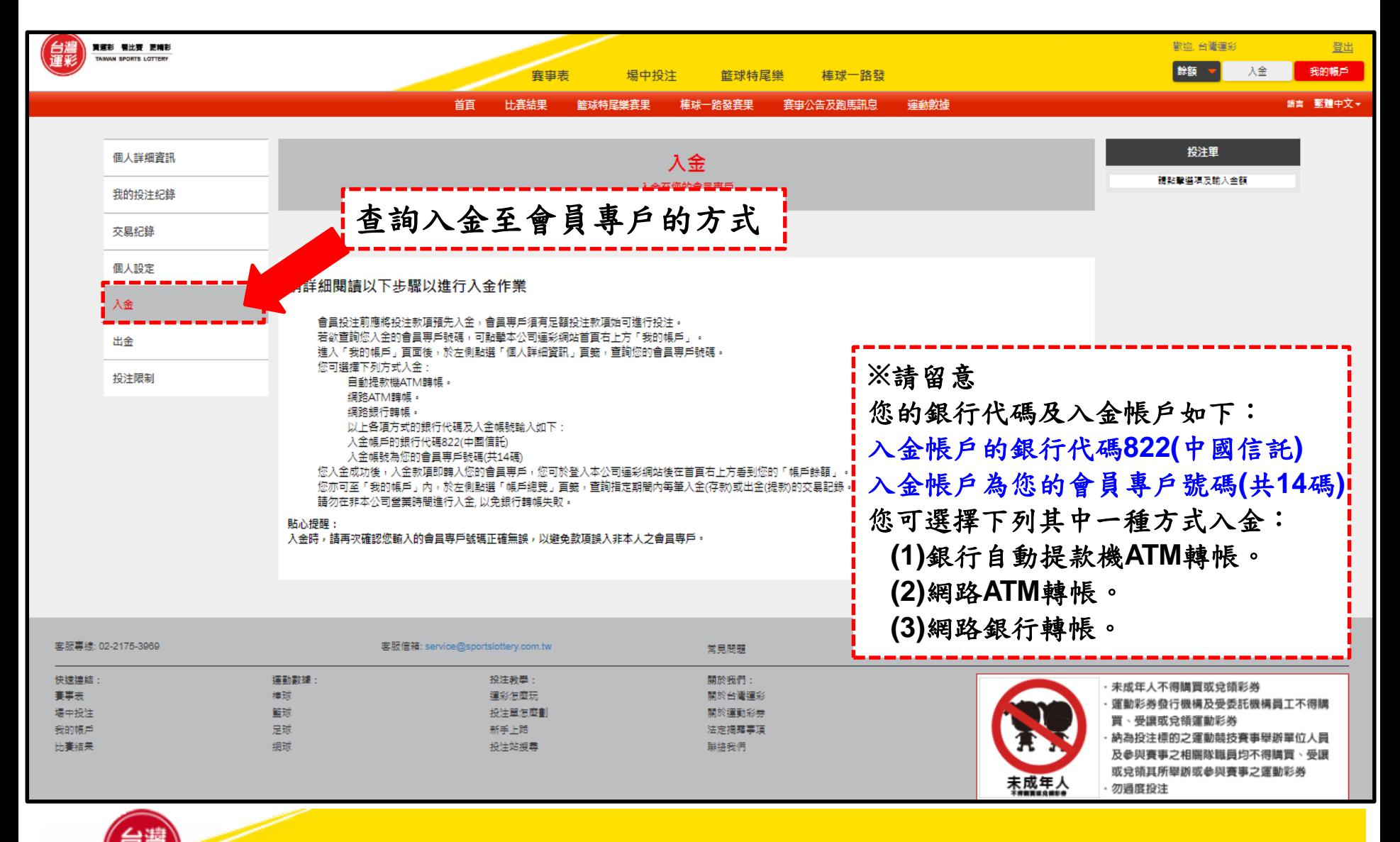

# 個人帳戶管理(**8**)

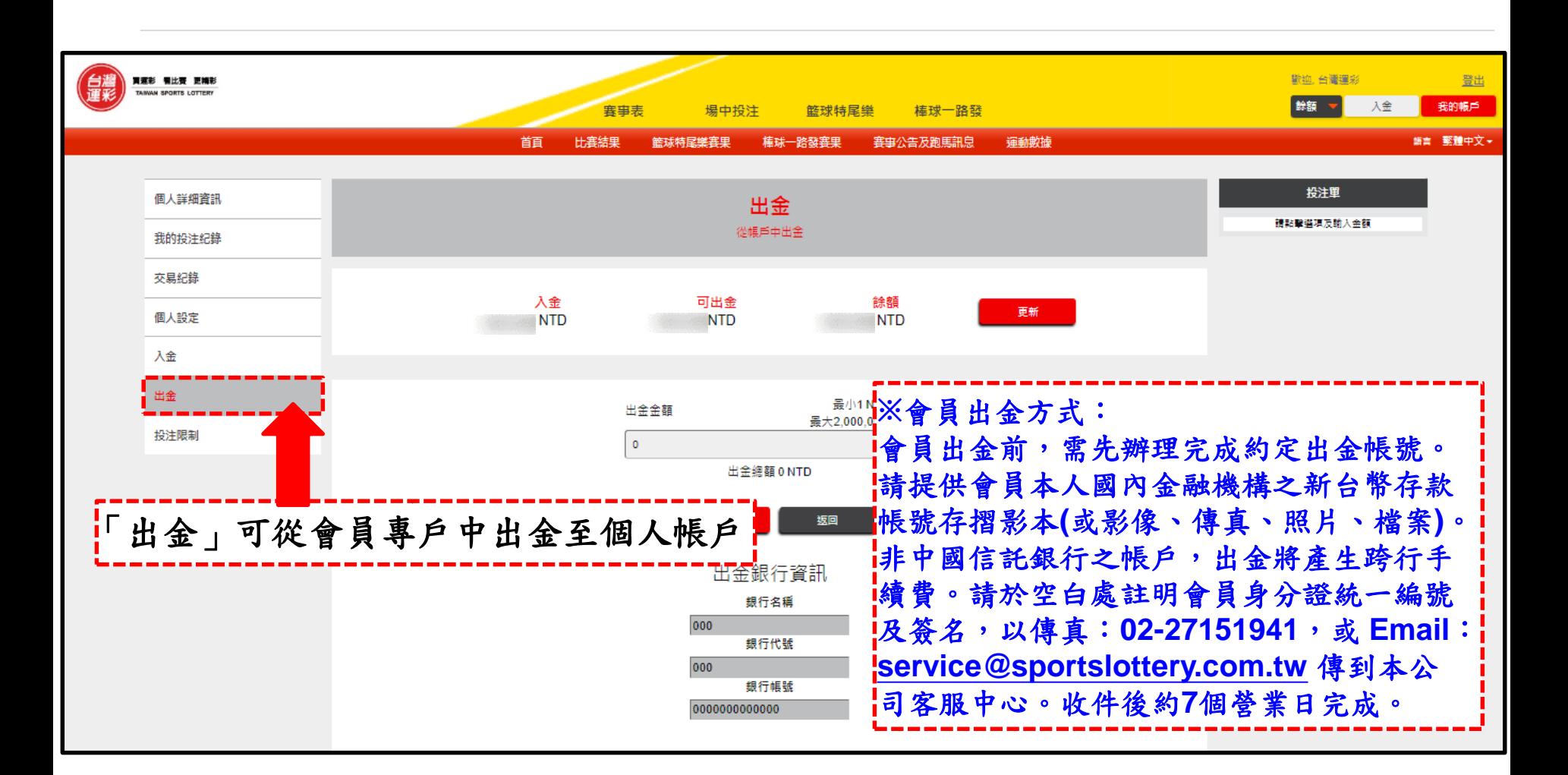

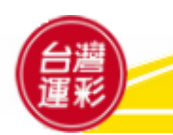

#### 個人帳戶管理(**9**)

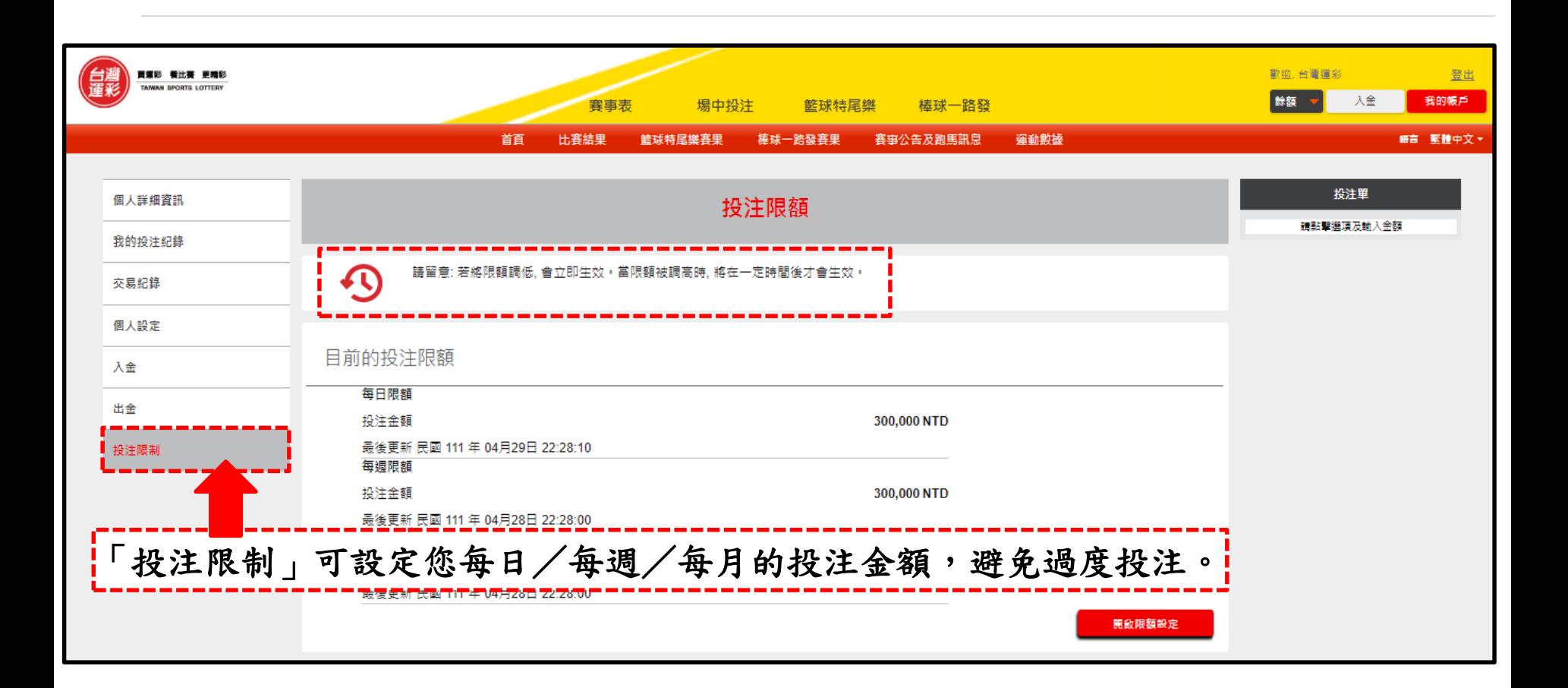

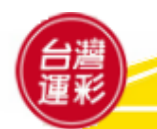

#### 虛擬通路會員投注教學:重要投注規則

- **1.** 彩券價格:運動彩券每次**(**張、筆**)**投 注總價至少新臺幣**(**以下同**)100**元整, 每組合投注金額以**10**元為一個單位。
- **2.** 受理投注時間:虛擬通路受理投注時 間為每日上午**6:45**至隔日凌晨**1:45**, 以及每周六、日凌晨**1:45**至上午**6:45**。
- **3.** 投注限制:**(1)**每次**(**張、筆**)**投注最高 總價為**10**萬元。**(2)**每次**(**張、筆**)**中獎 的最高金額為**2,000**萬元,中獎金額 如逾前開金額,該次**(**張、筆**)**中獎金 額以**2,000**萬元計。
- **4.** 派彩原則:運動彩券之派彩以賽事現 場判決為依據,凡於派彩後更改的紀 錄或結果,不影響先前的派彩依據。
- **5.** 兌獎相關規定:會員投注中獎者,中獎獎 金於扣除稅賦後轉入其會員專戶,並且免 扣 **4‰** 印花稅。
- **6.** 會員入金及出金:**(1)**若會員約定出金帳號 非屬金流受委託機構,入金或出金會員須 自行負擔跨行手續費。**(2)**會員申請出金時 ,其款項將於次營業日轉入其約定之出金 帳號。若發生不可歸責於發行機構之情事 致其款項無法於次營業日轉入其約定出金 帳號時,發行機構不負損害賠償之責。
- **7.** 取消投注:使用網路或行動裝置投注,投 注交易一經送出後,即無法取消投注。

詳細投注規則以官網中之投注規範為準**:** <https://www.sportslottery.com.tw/zh-tw/about-us/89>

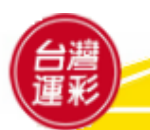

# 附件、行動版網站

# **https://m.sportslottery.com.tw**

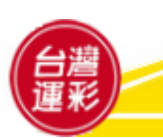

#### 登入行動版網站

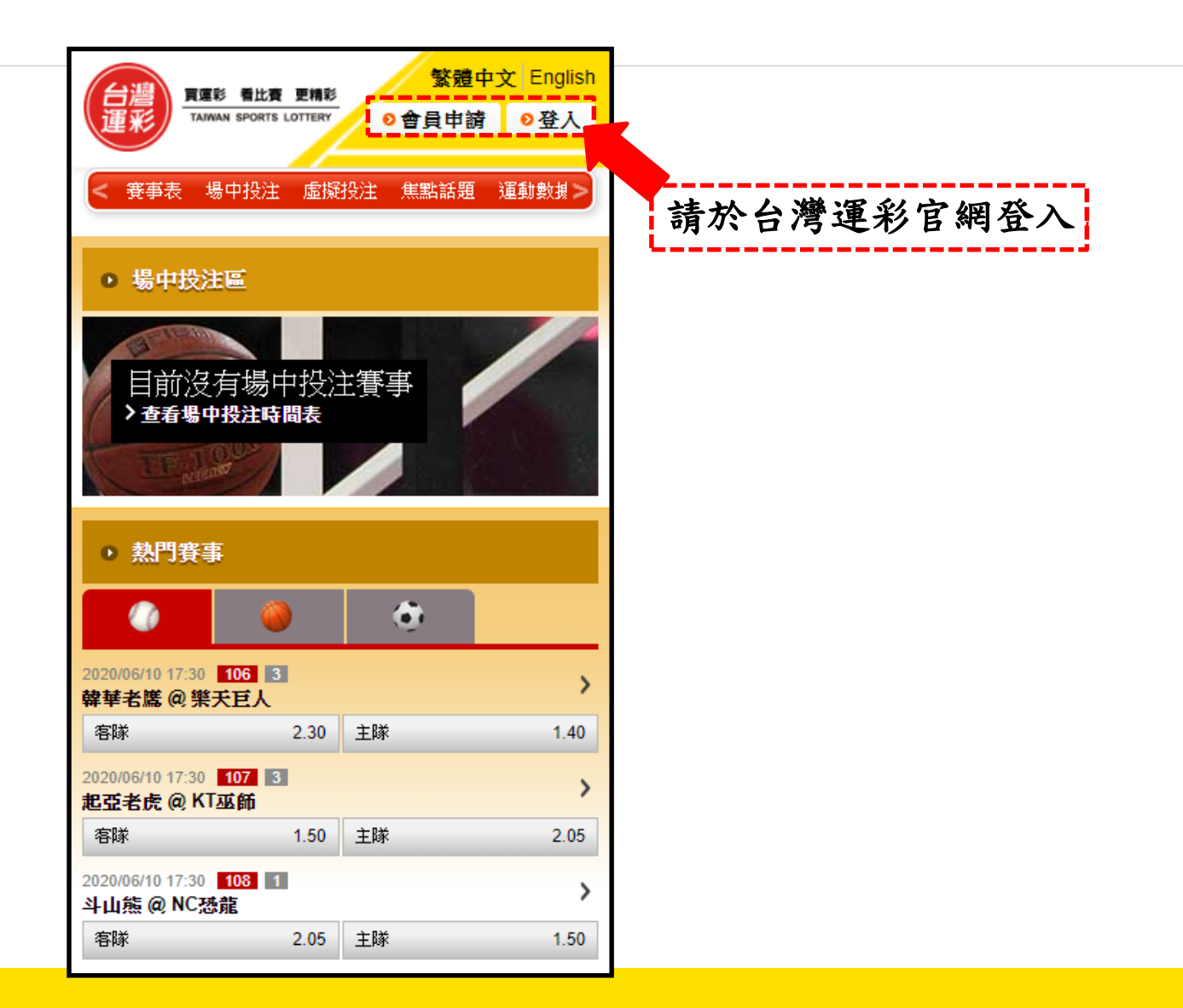

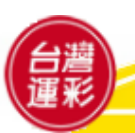

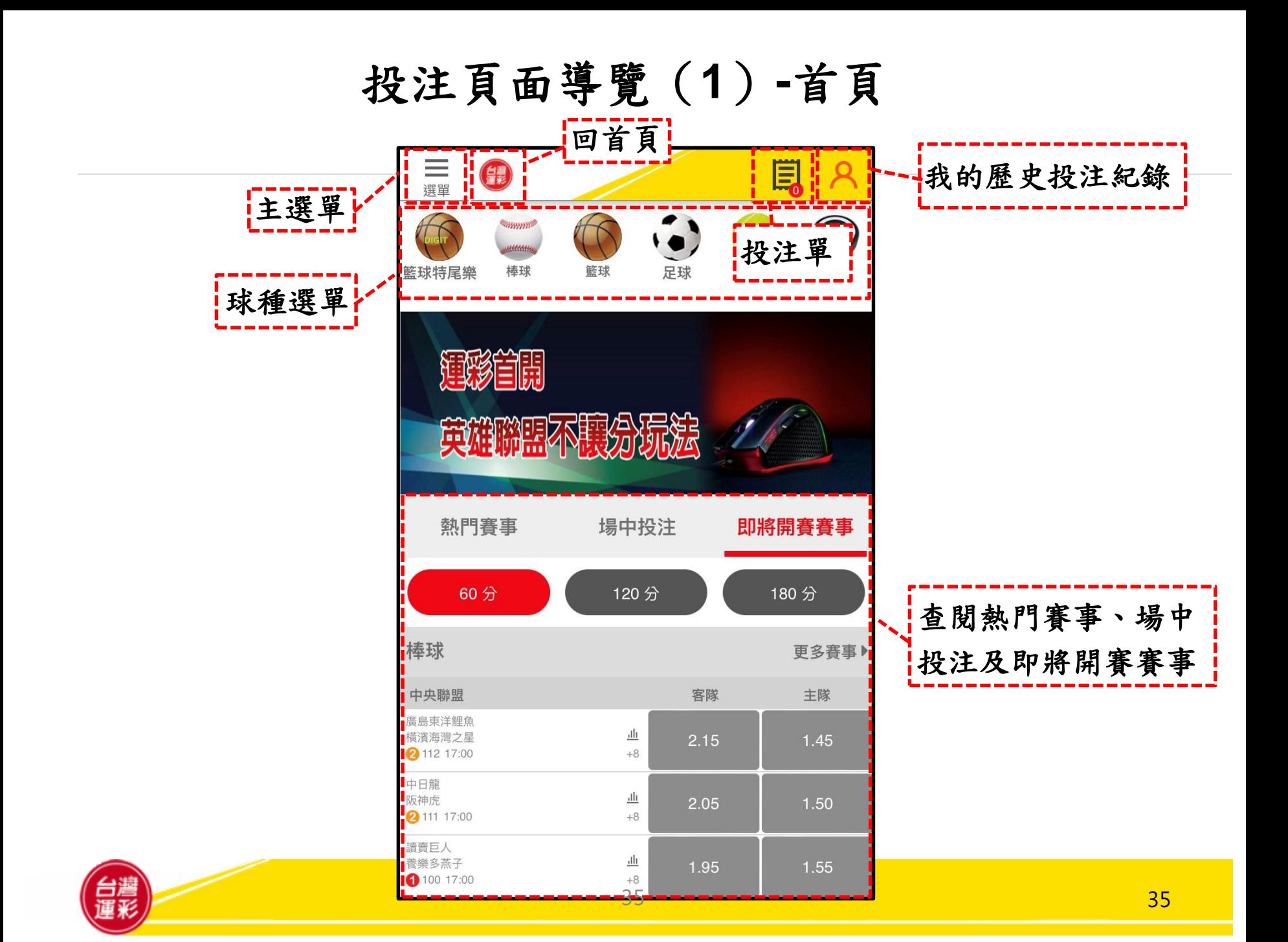

# 投注頁面導覽(**2**)**-**主選單

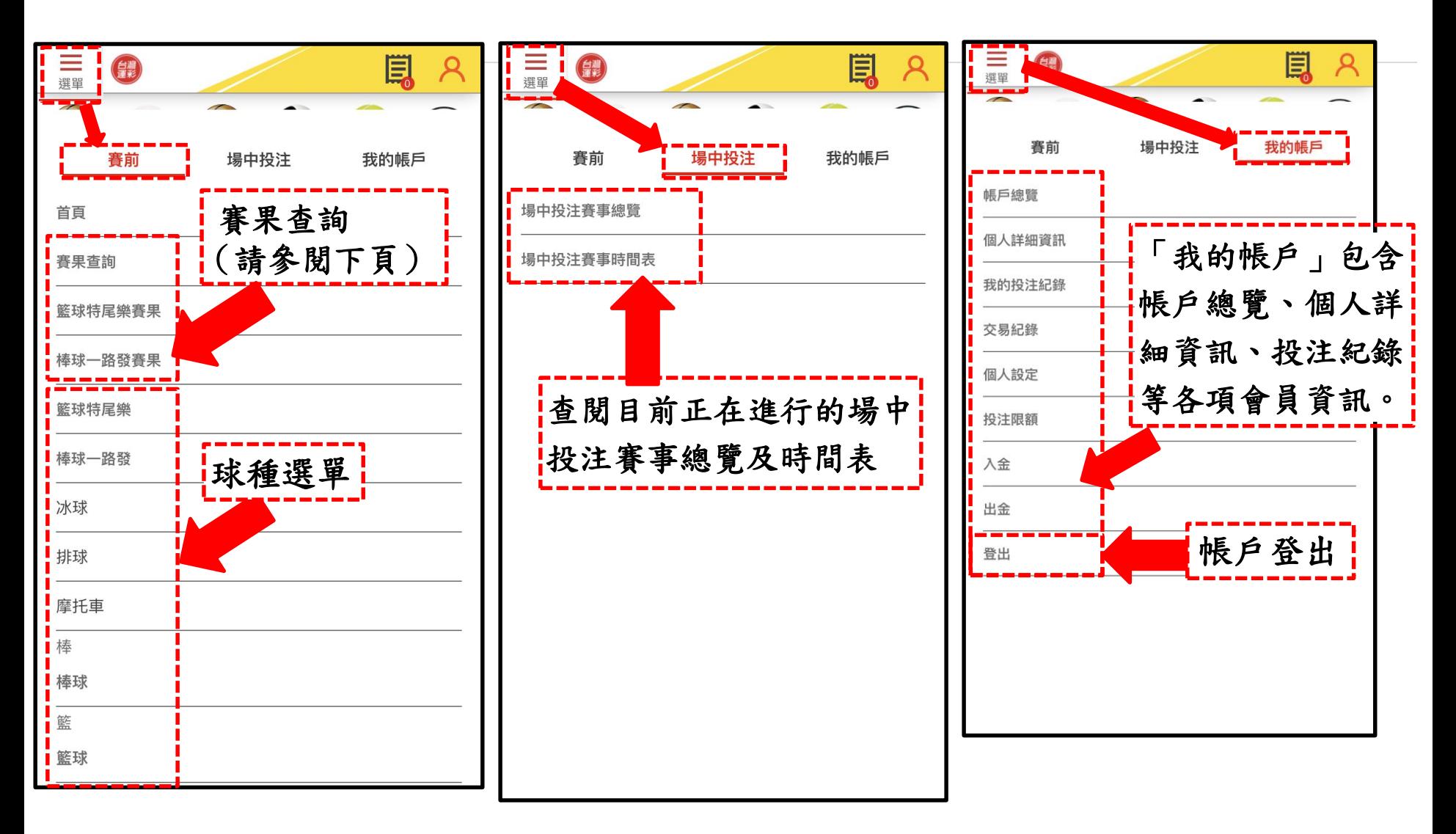

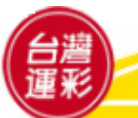

#### 投注頁面導覽(**3**)**-**賽果查詢

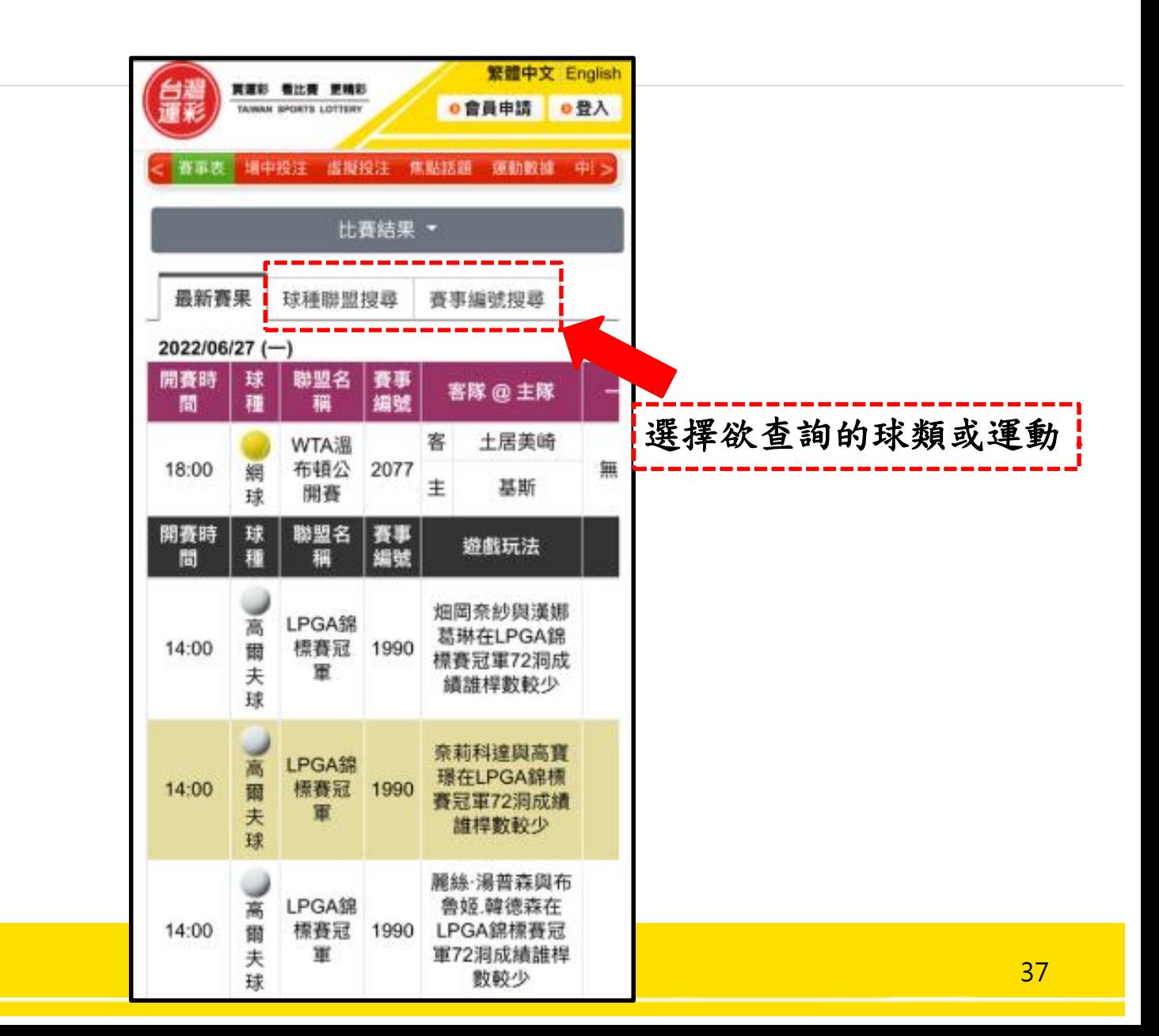

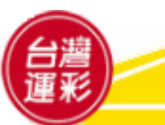

# 投注頁面導覽(**4**)**-**首頁

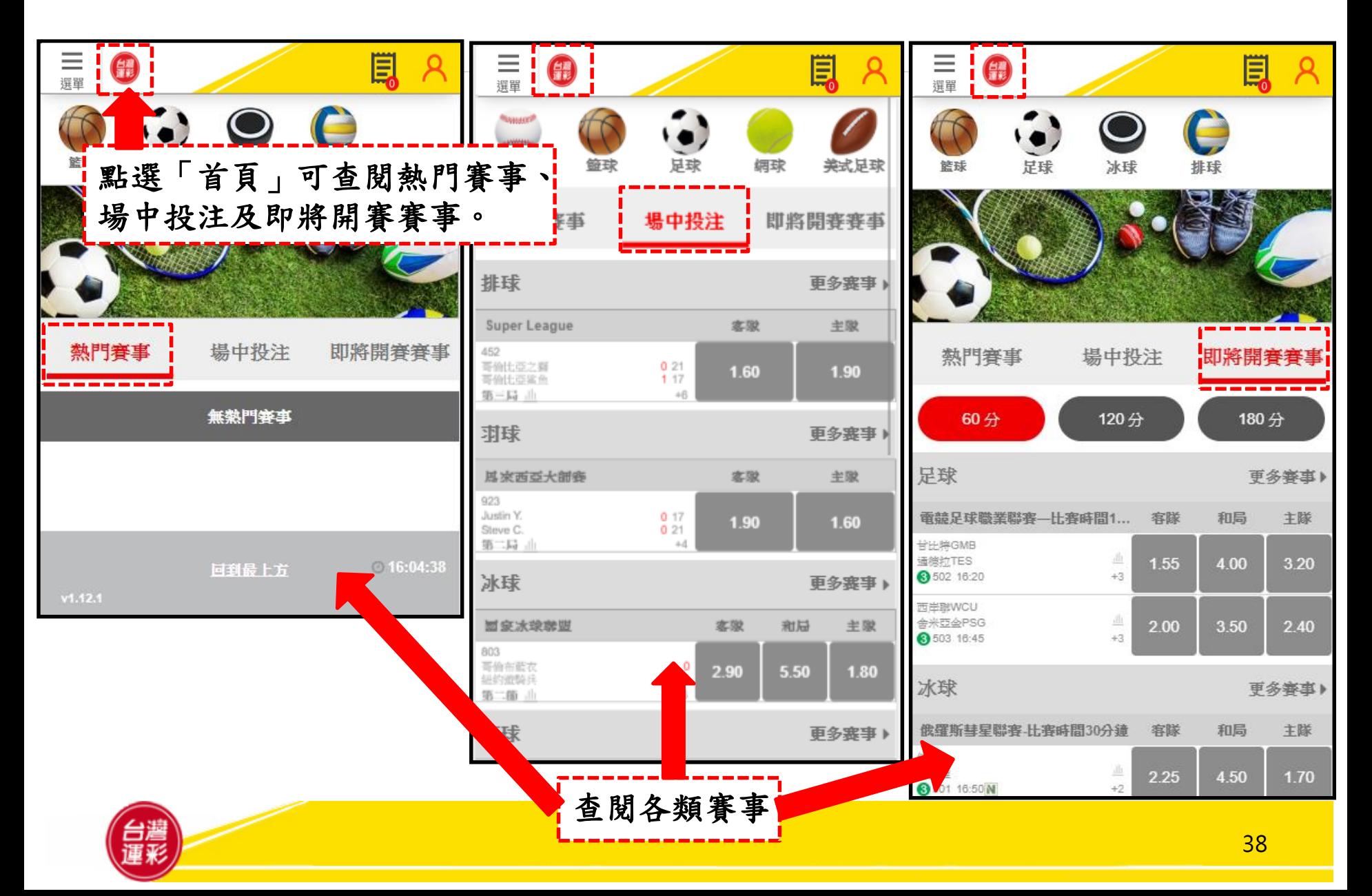

# 投注頁面導覽(**5**)**-**投注單範例

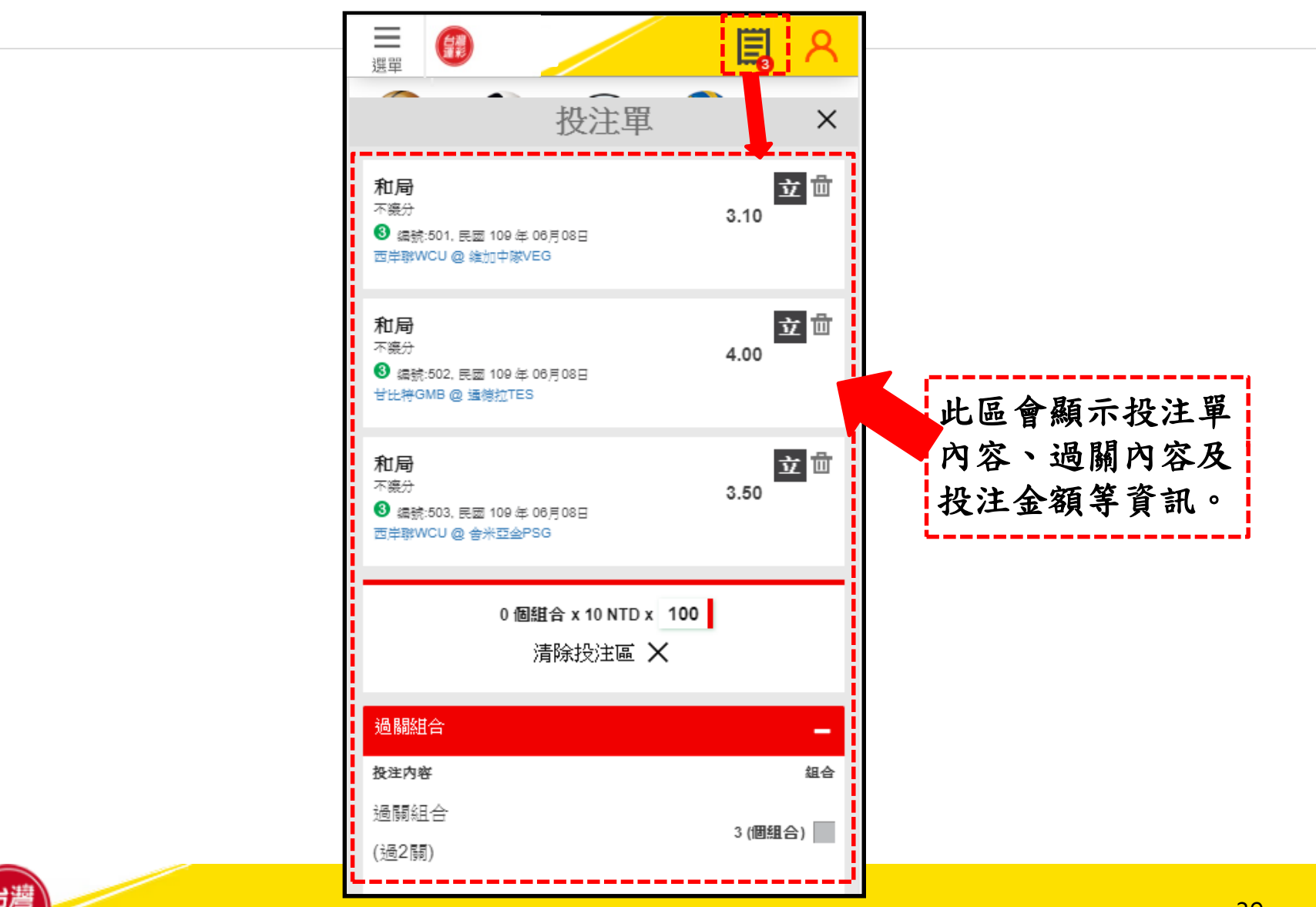

# 個人帳戶管理(**1**)

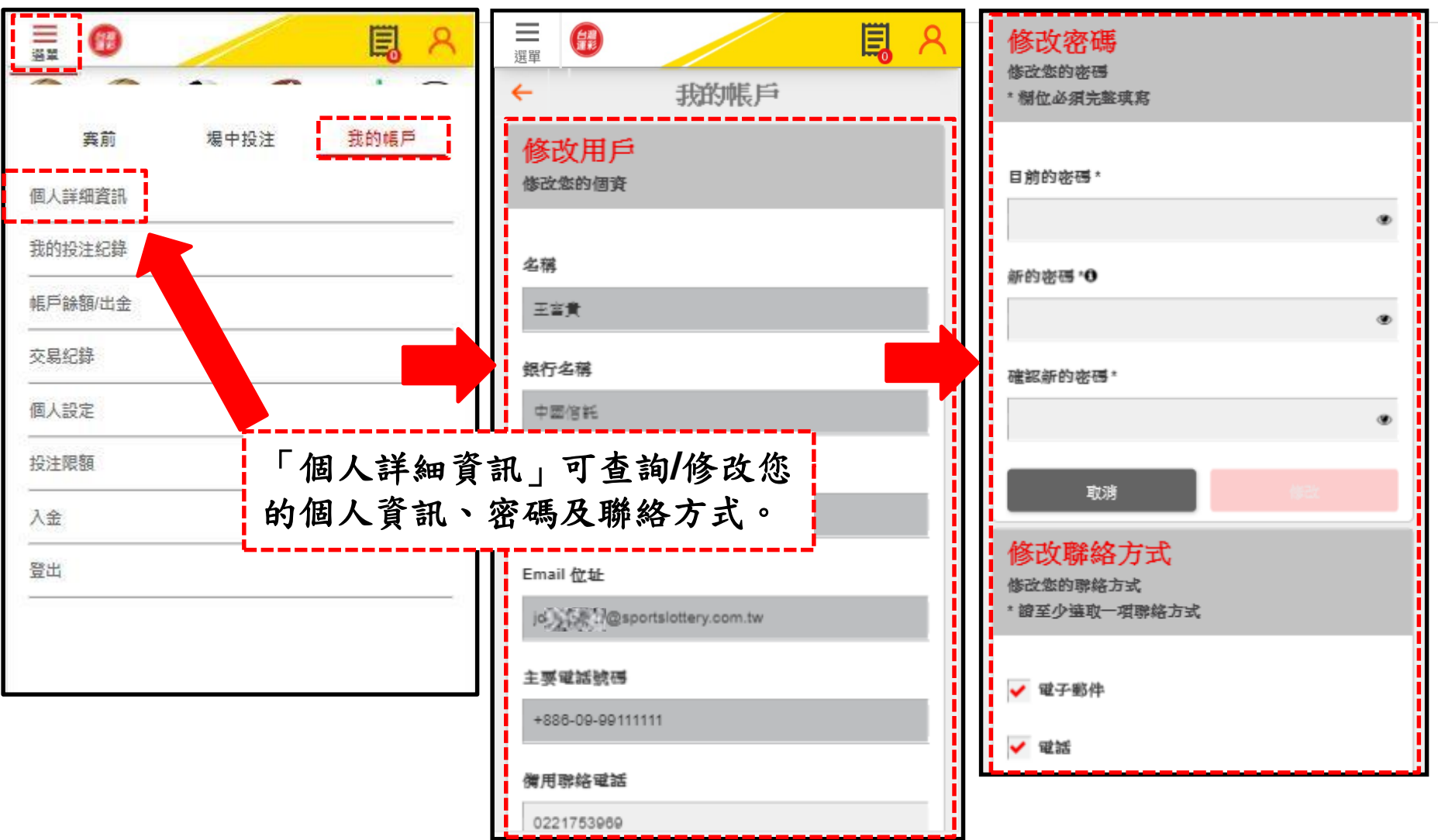

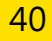

### 個人帳戶管理(**2**)

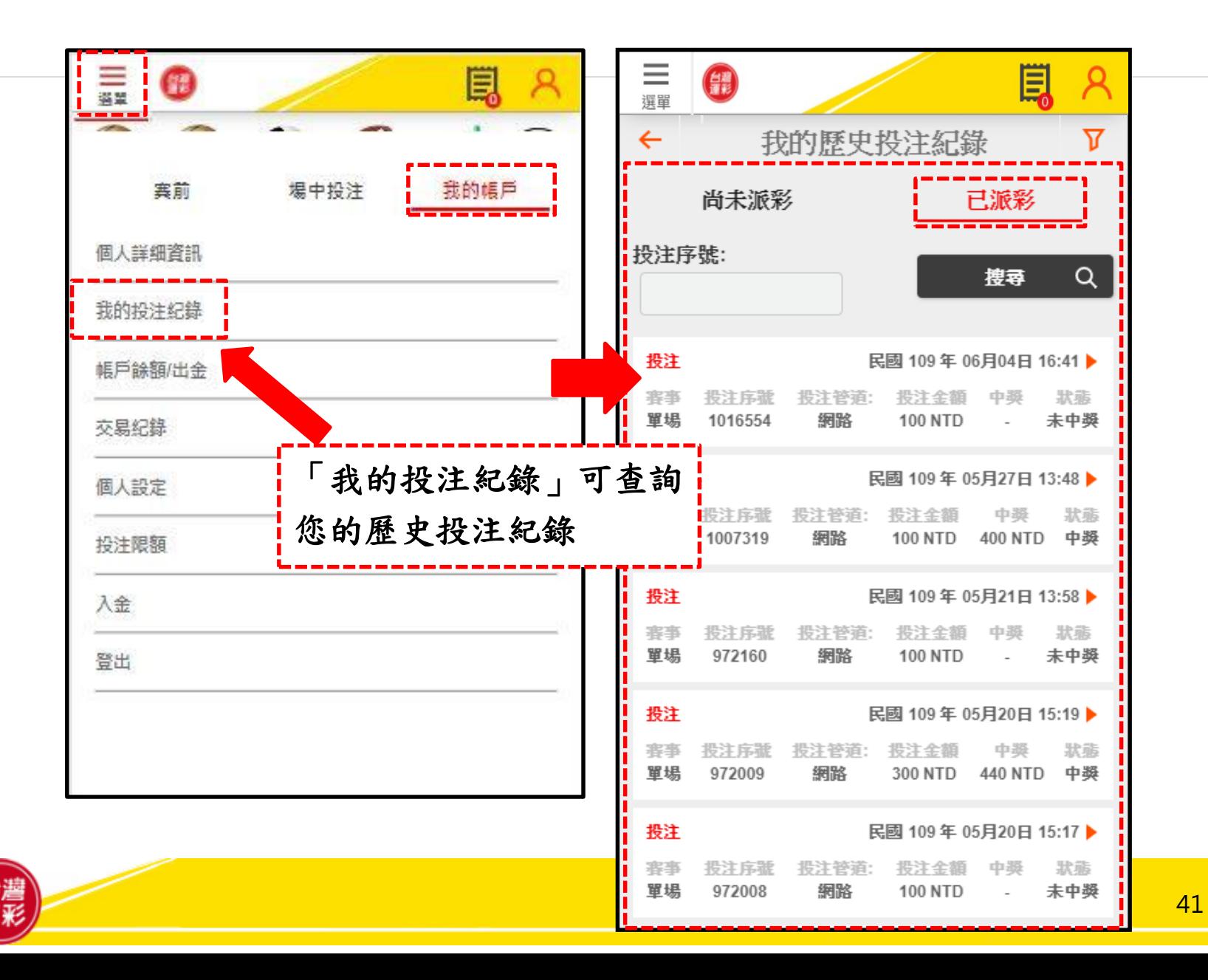

個人帳戶管理(**3**)

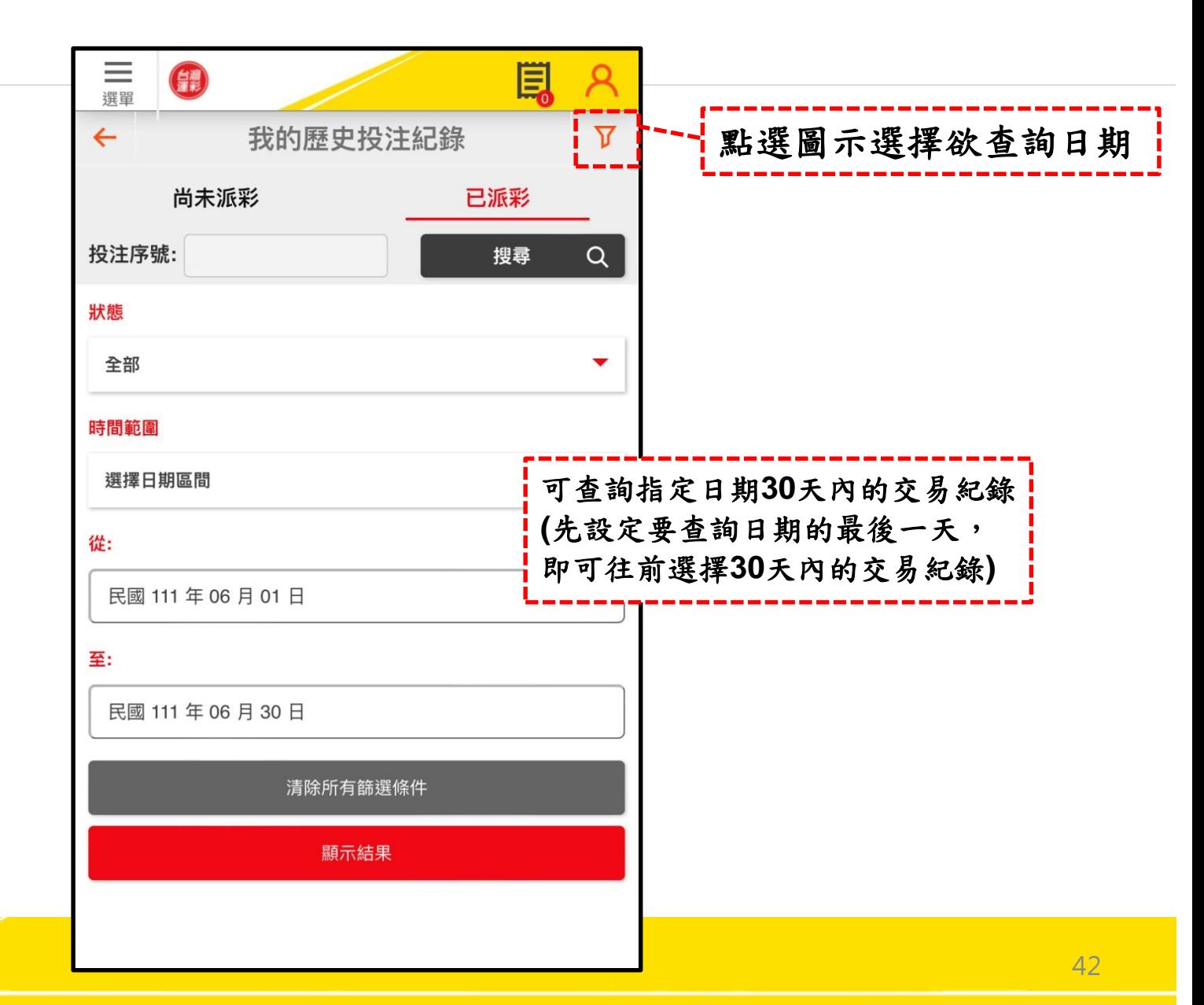

### 個人帳戶管理(**4**)

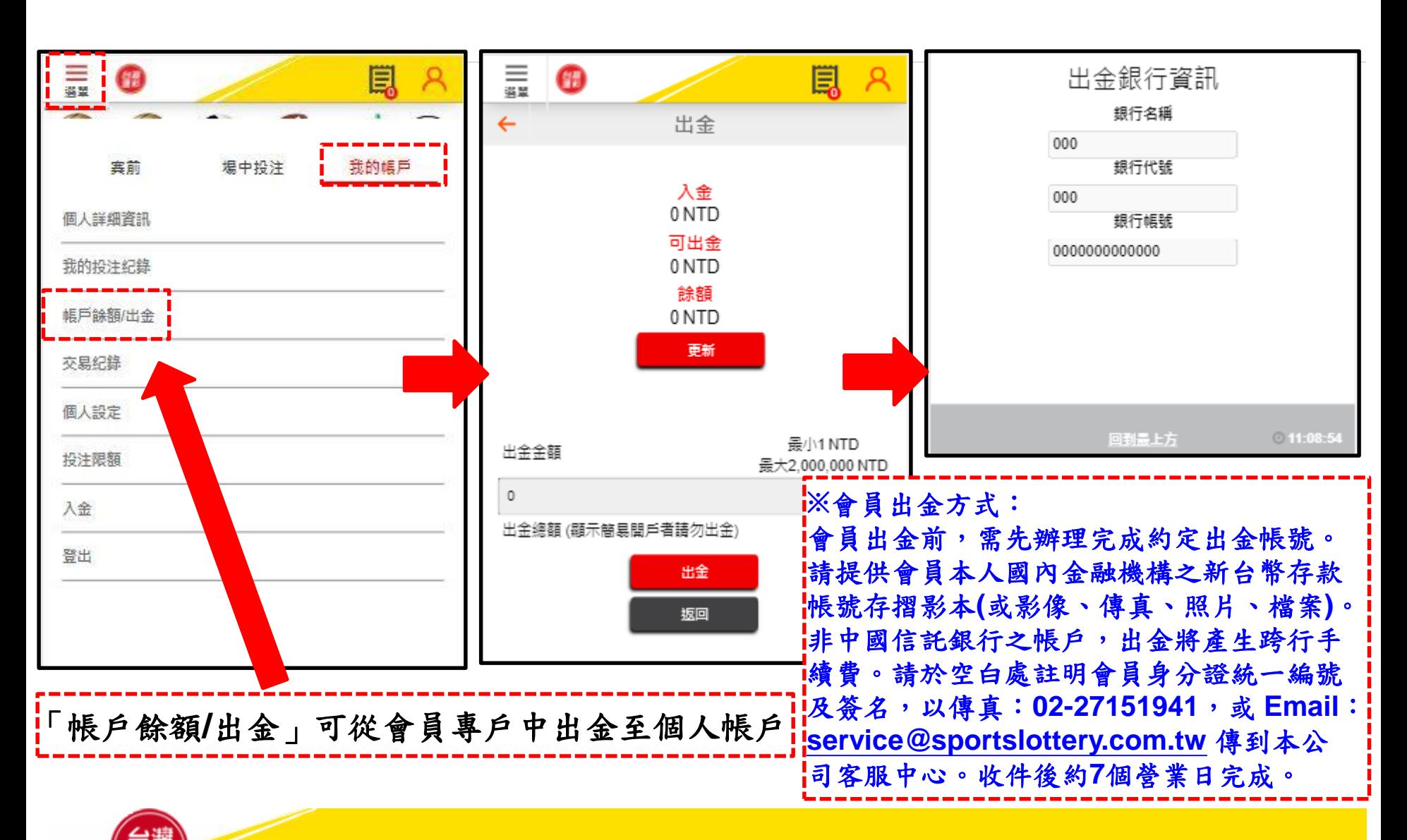

### 個人帳戶管理(**5**)

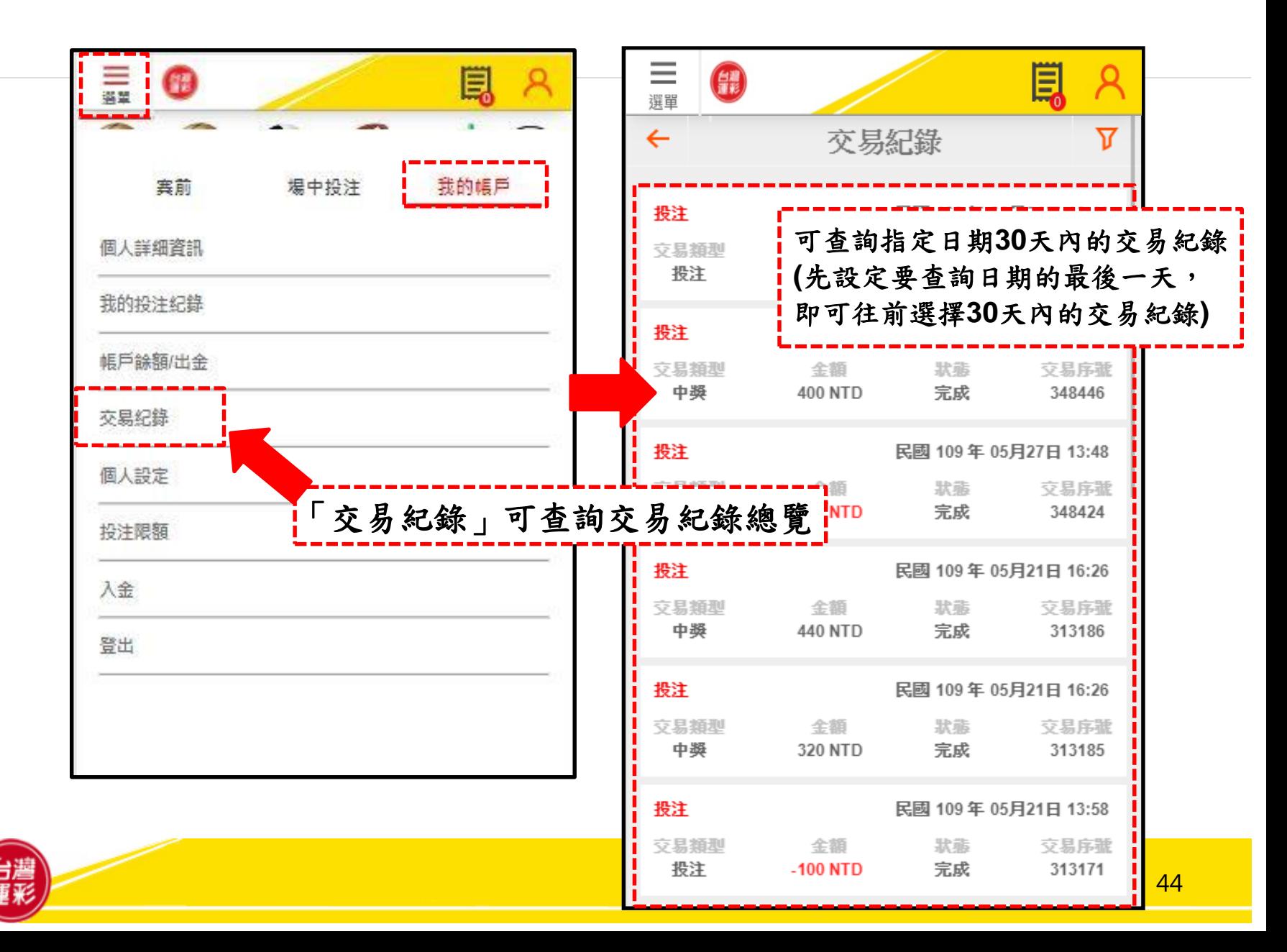

# 個人帳戶管理(**6**)

![](_page_44_Picture_54.jpeg)

# 個人帳戶管理(**7**)

![](_page_45_Picture_24.jpeg)

![](_page_45_Picture_2.jpeg)

# 個人帳戶管理(**8**)

![](_page_46_Picture_57.jpeg)

旨谣